**République Algérienne Démocratique et Populaire**

**Ministère de l'Enseignement Supérieur et de la Recherche Scientifique**

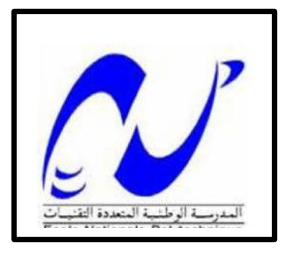

Ecole Nationale Polytechnique Département d'Automatique

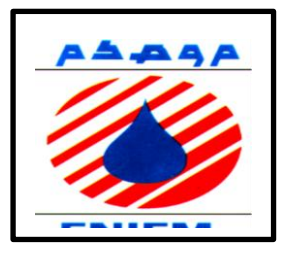

## **Mémoire de MASTER en Automatique**

### Thème

Commande et supervision d'un système de chauffage et régénération de produit chimique à base d'automate programmable SIEMENS

Réalisé par : Promoteur : Co-Promoteur :

**MAHOUR Saoussane Pr BERKOUK El Madjid Mr BOUGDOUR Belaid**

**ENP 2015**

ENP 10 Avenue Hacen Badi B.P 182 , El-Harrache 16200, Alger , ALGERIE

## *REMERCIEMENTS*

 *Nous remercions Dieu le tout puissant qui nous a donné le courage et la volonté de réaliser ce travail.*

 *Nous tenons à exprimer nos vifs remerciements à notre promoteur Pr.BERKOUK de l'Ecole Nationale Polytechnique pour nous avoir encadrer durant notre projet de fin d'études et nous conseillé tout le long de notre travail.*

 *Nous remercions également notre co-promoteur M<sup>r</sup> BOUGDOUR, pour son encadrement, sa générosité dans la réalisation du projet, et sa confiance au sein de l'entreprise.*

*Nous remercions chaleureusement les membres du jury pour l'honneur qu'ils nous ont fait en acceptant d'évaluer notre projet.*

 *Nous souhaitons aussi remercier tous les enseignants de l'Ecole Nationale Polytechnique d'Alger, et en particulier, Nos professeurs d'Automatique qui nous ont encadrés auparavant et tous nos enseignants pour les connaissances qu'ils nous ont transmis, leur disponibilité et leurs efforts.*

*Nous remercions tout le personnel de l'école, de L'ENIEM et tous les élèves de génie électrique.*

 *Que tous ceux qui ont contribué de près ou de loin à la réalisation de ce modeste travail trouvent ici l'expression de notre sincère gratitude.*

*Je dédie ce travail :*

*A*

*Mes chers parents*

*Pour leur soutien, leur patience, leur sacrifice*

*et leur amour, vous méritez tout éloge,*

*vous qui avez fait de moi et mes sœurs et frères ce que nous sommes maintenant.*

*Que dieu vous garde et vous bénisse.*

*A ma grand-mère, qui m-a toujours soutenue, qu'Allah la protège.*

- *Mes sœurs : Nassima, feroudja, Djamila, Saliha, Sabrina, Kahina.*
- *Mes frères : Mohamed, Islam.*

*A Tout mes amies et camarades : du primaire, moyen, secondaire, EPSTO et ENP d'Alger.*

*Et à tous ceux qui m'aiment et j'aime*

*Saoussane*

#### **Résumé**

 Le travail présent dans ce mémoire se base essentiellement sur l'utilisation des automates programmables SIEMENS, Notre travail est le Développement d'une solution de gestion et de supervision d'un système de chauffage et de régénération de produit au niveau de l'entreprise ENIEM, par l'utilisation du logiciel de programmation STEP7, et le logiciel de conception des interfaces homme machine WinCC flexible.

**Mots clés** : automates programmable SIEMENS, STEP 7, WinCC .

#### **Abstract**

 The work presented in this project is essentially based on the utilization of SIEMENS Programmable Logic Controllers, our work is the development of a solution for the management and supervision of a heating system and regeneration product at ENIEM company, by using the STEP 7 programming software and the design of human-machine interfaces WinCC flexible software.

**Keywords:** Programmable Logic Controller SEIMENS, STEP7, WinCC.

**ملخص**

ا لعمل المنجز في هذه المذكرة يتمحورا ساسا حول استخدام SIEMENS PLC عملنا هو تطوير حل يقوم . برنامج تصميم واجهات الجهاز البشري WinCC مرن. لتسيير و اشراف على نظام التدفئة و تجديد المنتج في شركة ENIEMوذلك باستخدام برنامج البرمجة STEP7 و

.WinCC , STEP7, SIEMENS PLC:  **الكلمات المفتاحية**

### **Sommaire**

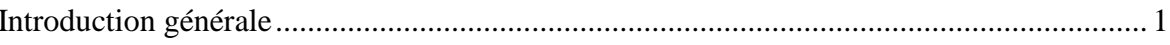

## Chapitre I: la description du procédé étudié

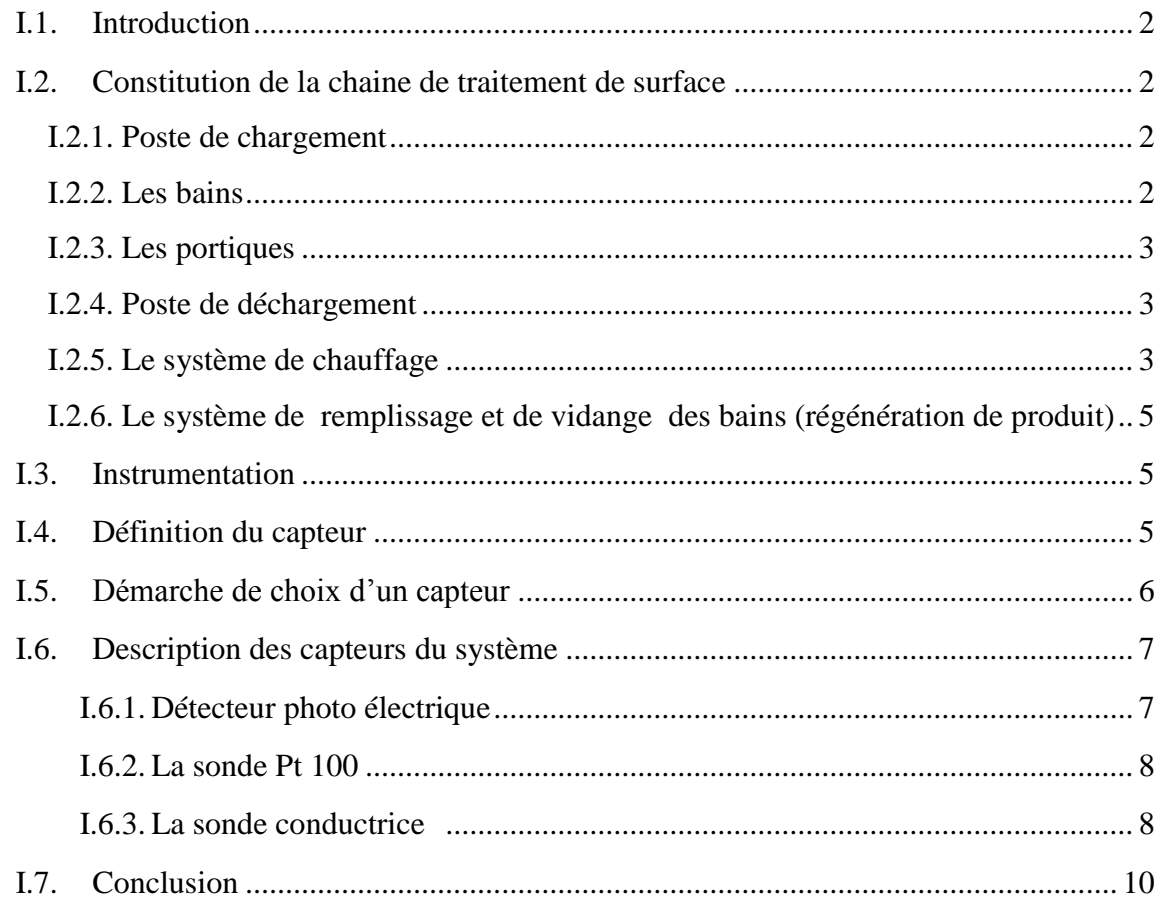

## **Chapitre II: Application**

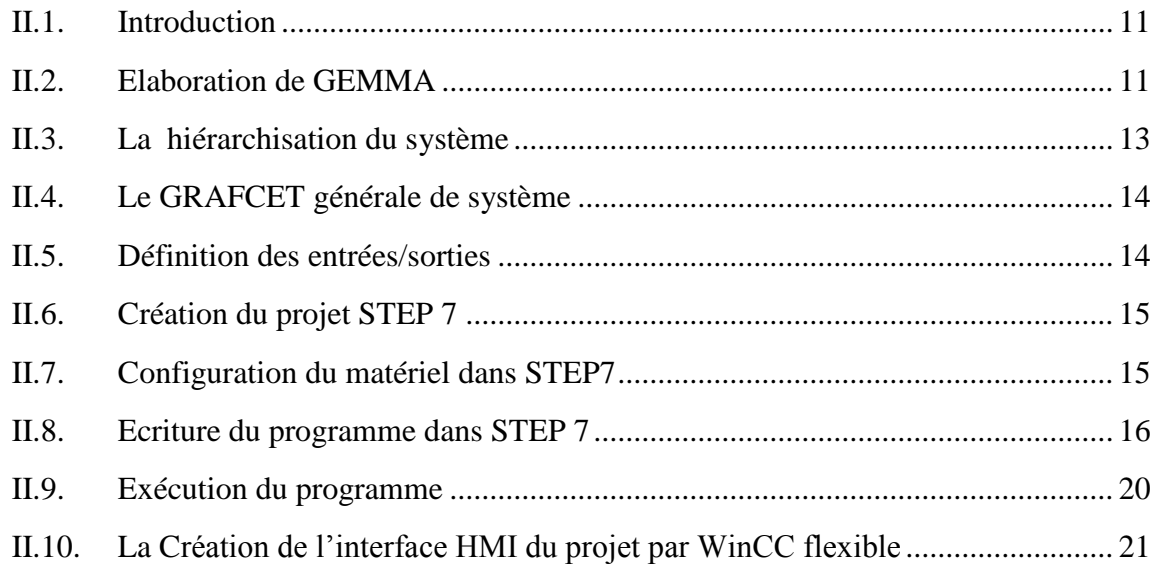

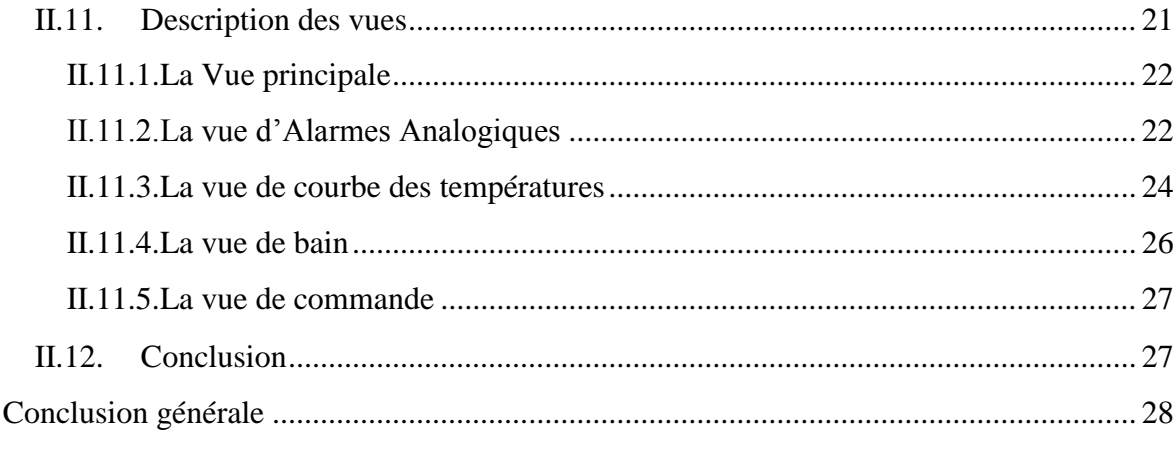

#### Bibliographie

## **Liste des Figures**

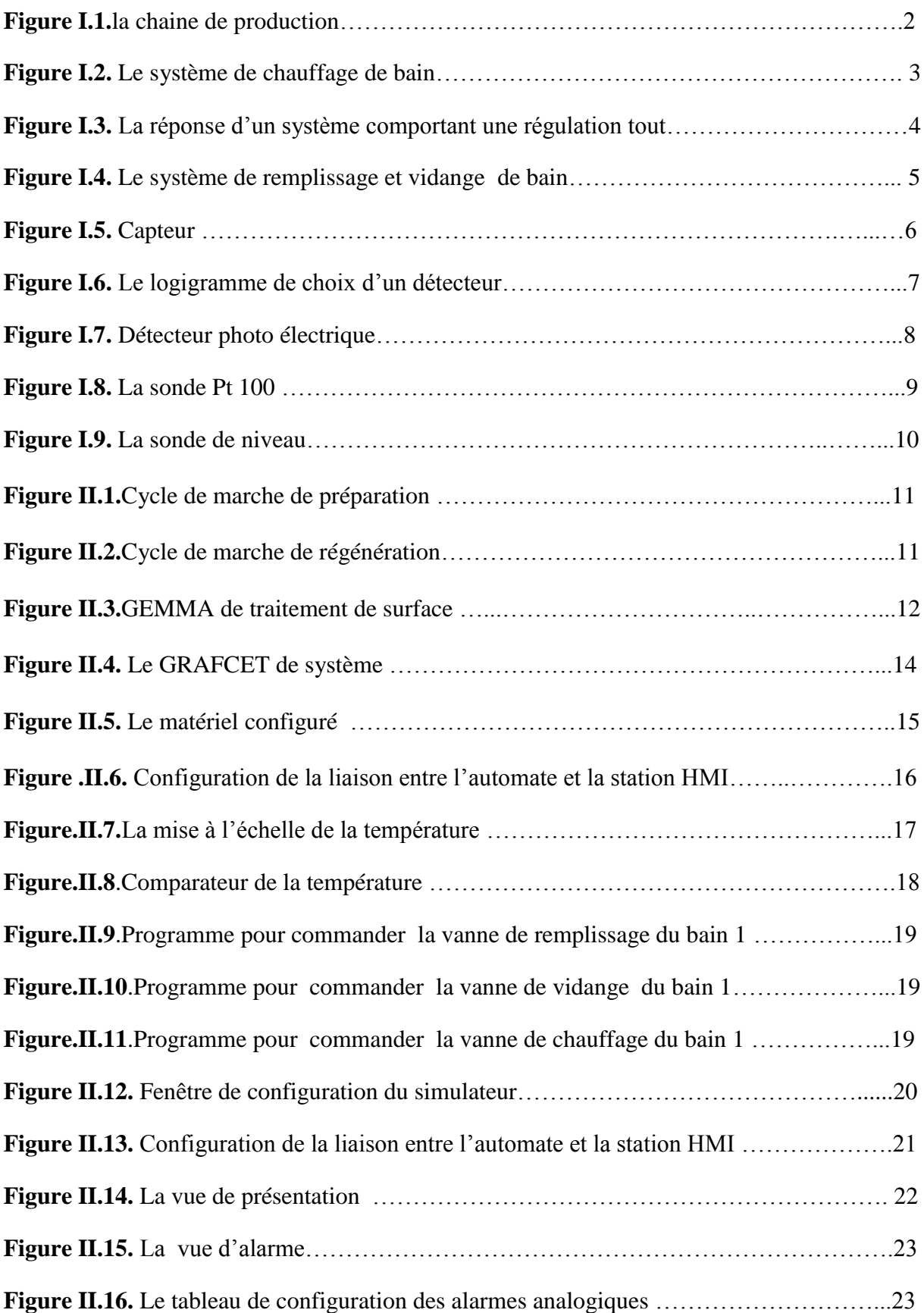

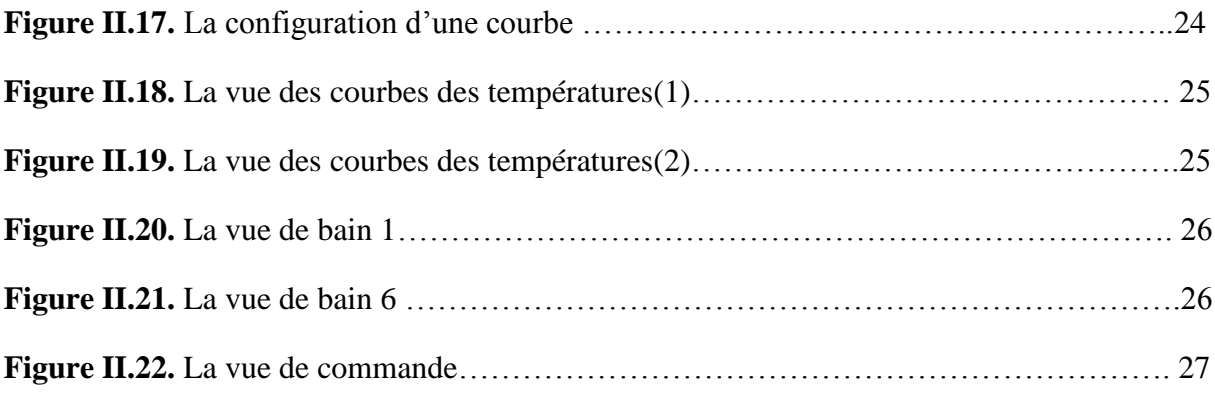

### **Liste des tableaux**

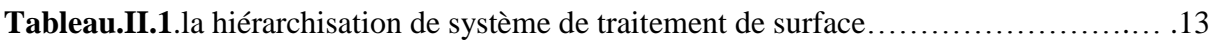

#### **Symboles et abréviations**

**API**: Automate Programmable Industriel **CPU**: Central Processing Unit **ENIEM** : Entreprise Nationale des Industries de l'Electroménager **GEMMA** : Guide d'Etude des Modes de Marche et d'Arrêt **GRAFCET** : GRAphe Fonctionnel de Commande Etape Transition **HMI** : Interface Homme Machine **MPI** : Multi Point Interface **OP** : Pupitre opérateur **P.C** : Partie Commande **PLC**: Programmable Logic Controllers **P.O:** partie opérative **PROFIBUS**: PROcess Field Bus **TOR** : Toute Ou Rien **WinCC** : Windows Contrôle Center

# Introduction générale

Le souci d'améliorer les performances des processus industriels et de réduire les coûts sont des raisons déterminantes pour adopter une démarche de qualité. Cette qualité peut être définie comme l'aptitude à satisfaire les besoins des usagers, besoins exprimés ou implicites. Tout écart entre la qualité voulue et celle obtenue représente de la "non qualité". Apporter une réponse ajustée et économique à un besoin donné et non atteindre le niveau de performance maximum, c'est fournir un service ou un produit de qualité.

Dans le domaine industriel, la qualité de produit et la conduite d'un procédé impliquent la connaissance, la surveillance et la maîtrise de certains paramètres tels que la pression, la température, le débit, le niveau…etc. Chaque procédé possède ses exigences propres, et chaque équipement a ses conditions de fonctionnement. Le système de contrôle commande doit satisfaire ces besoins.

C'est dans cette conjoncture qu'ENIEM, nous a proposé de mener une étude visant à développer une solution à base d'automates programmables dans le but contrôler et de superviser le système de chauffage des bains et la régénération de produit de la chaine de traitement de surface.

Le présent travail s'articule autour de deux parties. La première partie présente une description générale sur le système étudié (chauffage des bains, régénération du produit) et les différents capteurs utilisés pour récupérer le maximum d'information.

La deuxième partie, elle sera consacrée à l'élaboration du programme de commande à base de step7 et la supervision par l'utilisation le WinCC flexible.

Enfin, on termine l'étude par une conclusion générale et des perspectives.

## **Chapitre I : La description du procédé étudié**

#### **I.1. Introduction**

 Le traitement de surface se fait en immergeant les pièces à traiter dans des bains qui contiennent différents solutions chimiques. Ces traitements permettent de conférer aux solides des propriétés en surface que les matériaux de base ne possèdent pas ou de les améliorer. Ils sont utilisés dans des buts tels que anticorrosion, anti-usure, amélioration des coefficients de frottement, augmentation de la dureté [1].

Pour optimiser l'action chimique et améliorer la qualité de produit il est nécessaire de porter à bonnes température et concentration la solution chimique, d'où l'utilité de contrôler le système de chauffage et de régénération de produit de la chaine de traitement de surface.

#### **I.2. Constitution de la chaine de traitement de surface**

La chaîne de traitement de surface installée au sein de l'unité cuisson est constituée de plusieurs éléments (figure I.1) :

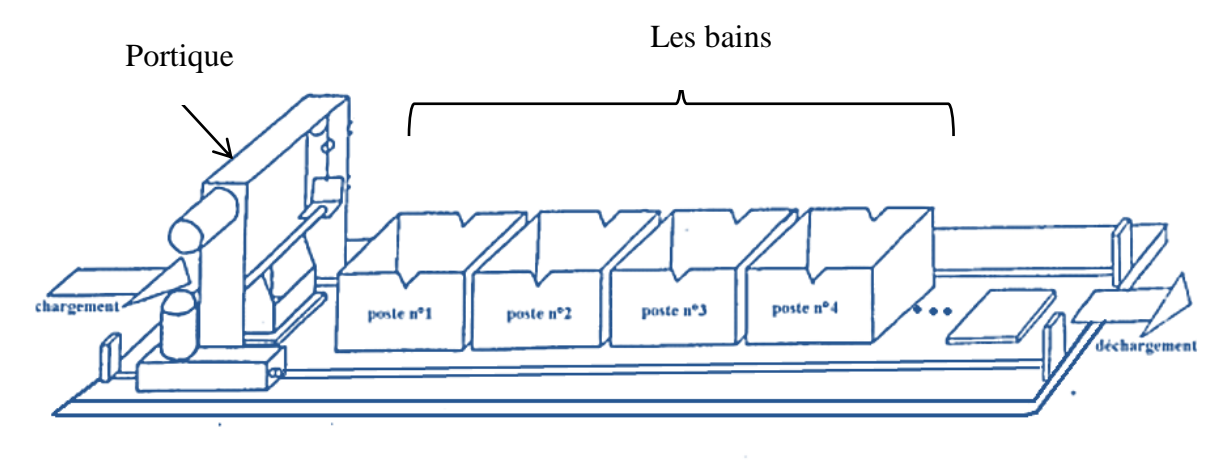

**Figure I.1.**la chaine de traitement de surface

#### **I.2.1. Poste de chargement**

 Il est doté d'un chariot pour mettre les corbeilles qui contiennent les pièces non traités et deux capteurs pour détecter la position de chariot.

 Les opérations de chargement et de déchargement des pièces à traiter sont effectuées manuellement par l'opérateur chargé de conduire la machine.

#### **I.2.2. Les bains**

Elle comporte 18 bains métalliques alignés sur le même axe. Ils contiennent des solutions chimiques pour le traitement des pièces.

#### **I.2.3. Les portiques**

 La chaîne comporte 2 portiques montés sur des rails, ils ont pour rôle de transporter les pièces d'une cuve à l'autre. Chaque portique dessert une partie du tronçon, portique 1 permet de déplacer les corbeilles de poste 0 (chargement) au poste 10 et le deuxième de  $10^{eme}$  au 19<sup>eme</sup> poste une seule cuve sert de lien entre les parties.

#### **I.2.4. Poste de déchargement**

Ce poste est semblable à celui de poste de chargement, mais les pièces sont traitées.

#### **I.2.5. Le système de chauffage**

 La température du bain doit être contrôlée de façon très régulière, d'où l' installation doit être équipée d'un système de contrôle hautement automatisé pour réguler la température, réduisant ainsi la nécessité d'une intervention de l'opérateur et permettant un fonctionnement sûr et fiable au quotidien, à partir du pupitre operateur .

 Les bacs sont équipés de serpentin de chauffage plongé alimenté par l'eau surchauffé. L'eau stockée dans un réservoir (chaudière) est circulée à travers le système de canalisation à l'aide des vannes automatiques. La température des bains est surveillée au moyen des capteurs de température **Pt 100**.

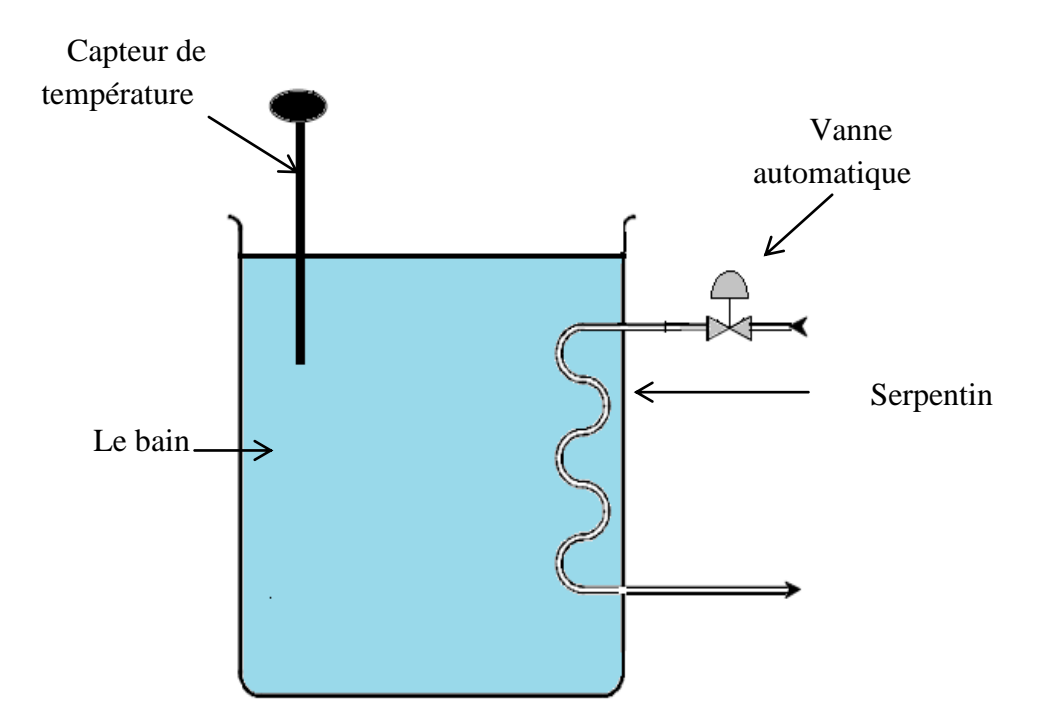

**Figure I.2.** Le système de chauffage des bains

Pour la régulation de température, on fait une régulation tout ou rien type **Hystérésis**. L'actionneur (vanne) est soit à l'arrêt soit en marche. Si la mesure est inférieure à la consigne l'actionneur est mis en marche, et dans le cas contraire il est arrêté. La régulation est achevé par les cycles de marche arrêt de l'actionneur.

Dans ce mode de régulation, la précision dépendra de la valeur de l'hystérésis. Hystérésis : La consigne pour la mise en route est différente de la consigne pour l'arrêt. Ceci permet d'éviter de trop nombreuses mises en marche ou extinctions du système.

- seuil haut : mise à l'arrêt
- seuil bas : mise à en route

La figure suivante montre un système comportant une régulation tout ou rien à Hystérésis.

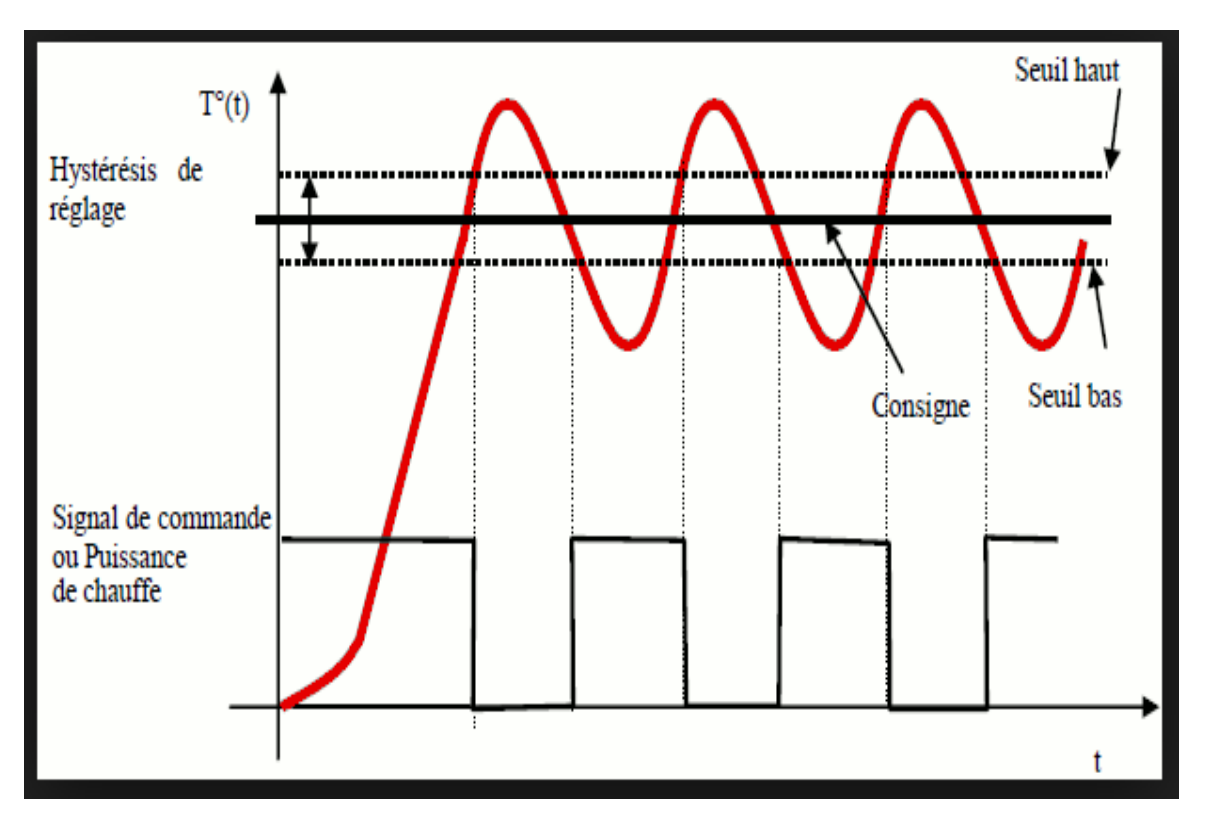

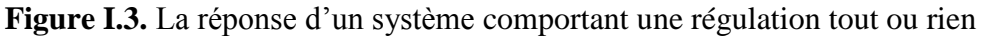

#### **I.2.6. Le système de remplissage et de vidange des bains (régénération de produit)**

 Pour remplir les bains il suffit d'ouvrir les vannes automatiques jusqu'à ce que les détecteurs de niveau haut soient activés. Et pour vider les bains il suffit d'ouvrir les vannes jusqu'à ce que les détecteurs de niveau bas soient activés.

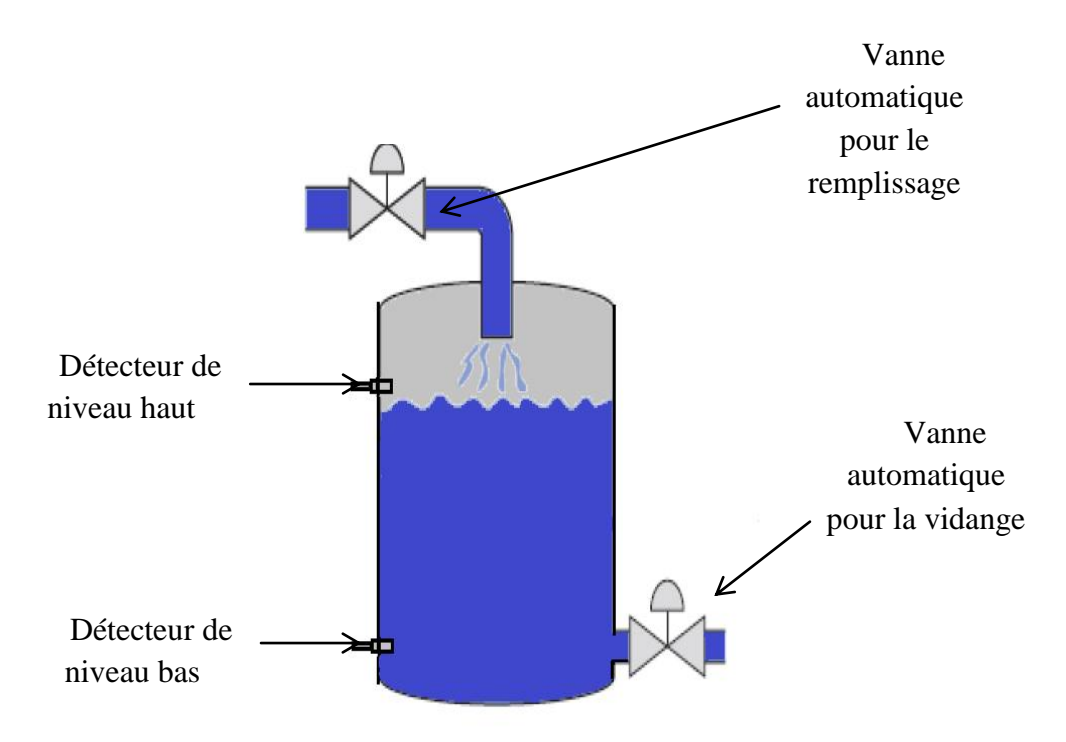

**Figure I.4.** Le système de remplissage et vidange de bain

#### **I.3. Instrumentation**

 On appelle instrumentation, l'ensemble des appareils de mesures destinés à capturer les valeurs. Ces appareils émettent des signaux normalisés que les récepteurs peuvent utiliser aux fins d'information, d'alerte ou de commande automatique. Les signaux électroniques utilisés varient entre 0 et 10 V.

#### **I.4. Définition du capteur**

Le capteur ( sensor ) est le premier maillon de la chaine de mesure. Il fournit un signal électrique proportionnel à la grandeur physique à mesurer [2].

Les capteurs sont les éléments de base des [systèmes d'acquisition de données.](http://fr.wikipedia.org/wiki/Syst%C3%A8me_d%27acquisition_de_donn%C3%A9es) Leur mise en œuvre est du domaine de [l'instrumentation.](http://fr.wikipedia.org/wiki/Instrumentation_%28science%29)

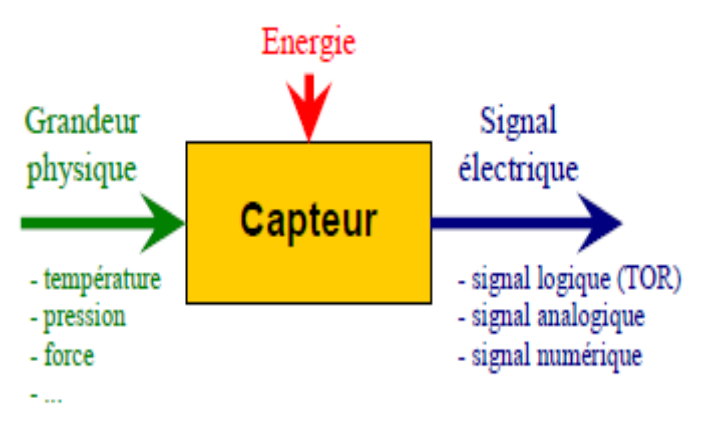

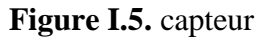

#### **I.5. Démarche de choix d'un capteur**

 Le choix proposé se déroule en deux temps. Le logigramme ci-dessous illustre cette démarche qui conduit à sélectionner une famille de détecteurs sur la base de critères simples.

**Phase n° 1 :** elle consiste à déterminer la famille de détecteurs la mieux adaptée à l'application en répondant aux questions suivantes :

- nature de l'objet à détecter : solide, liquide, gazeux, métallique ou non.
- contact possible avec l'objet.
- distance objet.
- vitesse de défilement.
- cadences de manœuvres.
- espace d'intégration du détecteur dans la machine.

**Phase n° 2 :** elle vise à déterminer le type et la référence du détecteur recherché.

Cette deuxième phase tient compte :

- de l'environnement : température, humidité, poussières, projections diverses, etc
- de la source d'alimentation : alternative ou continue.
- du signal de sortie : électromécanique, statique.
- du type de raccordement : câble, bornier, connecteur.

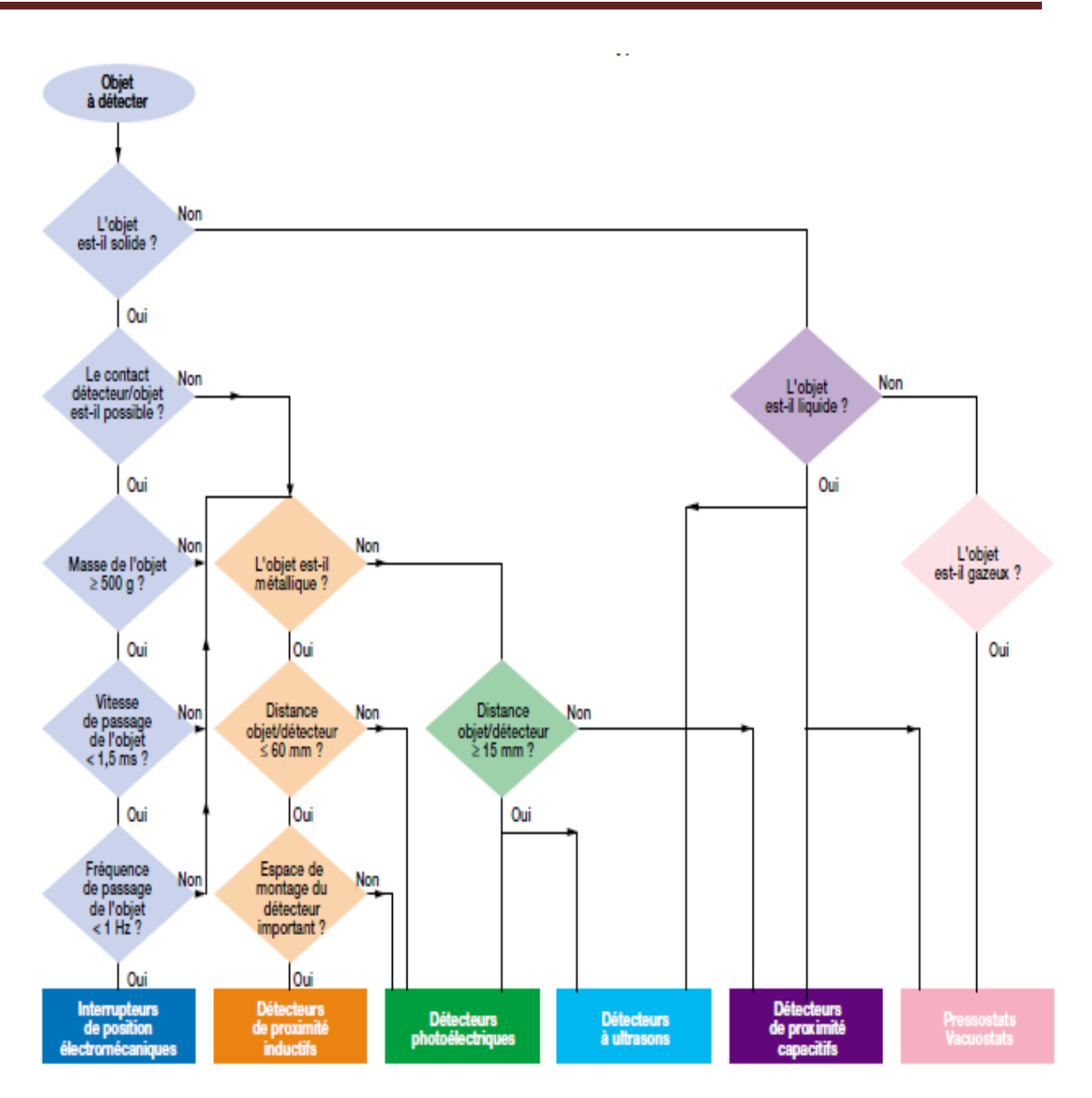

**Figure I.6.** Le logigramme de choix d'un détecteur.

### **I.6. Description des capteurs du système**

#### **I.6.1. Détecteur photo électrique**

 Un détecteur photo-électrique se compose essentiellement d'un émetteur de lumière (diode électroluminescente) associé à un récepteur sensible à la quantité de lumière reçue (phototransistor).

 Il y a détection quand la cible pénètre dans le faisceau lumineux émis par le détecteur et modifie suffisamment la quantité de lumière reçue par le récepteur pour provoquer un changement d'état de la sortie.

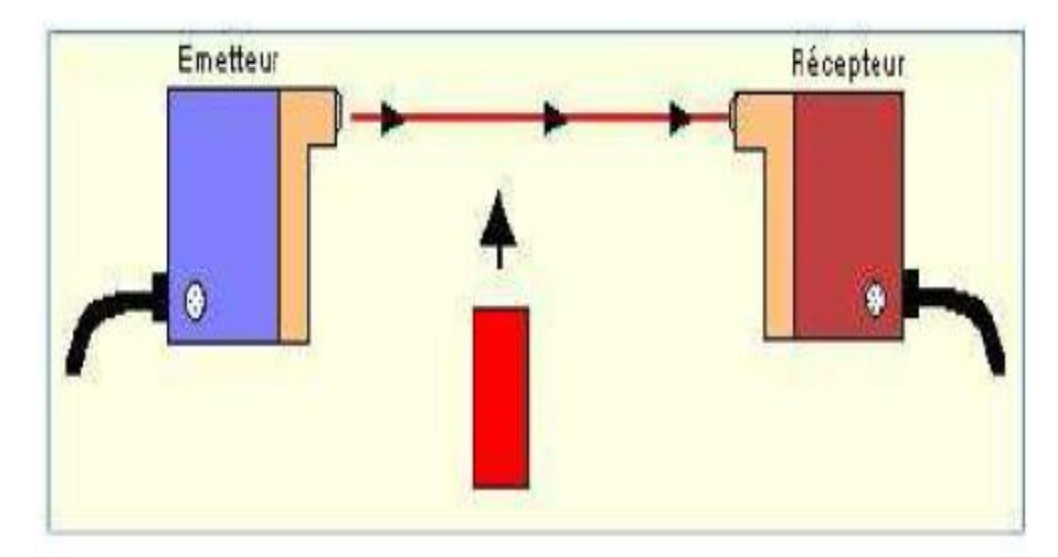

**Figure I.7.** Détecteur photo électrique

#### **I.6.2. La sonde Pt 100**

 La sonde Pt 100 est un capteur de température qui est utilisé dans le domaine industriel (agroalimentaire, chimie, raffinerie…). Ce capteur est constitué d'une **résistance en Platine**. La valeur initiale du Pt100 est de **100 ohms** correspondant **à une température de 0°C**.

**Principe de mesure : relation Résistante / Température**

$$
\frac{R_T}{R_0} = 1 + At + Bt^2
$$

Avec,

 $R_T$  = résistance du thermomètre à la température T.

 $R_0$  = résistance du thermomètre à 0°C.

t= la température en °C.

 $A = 3.9083*10-3$  et B =  $-5.775*10-7$ 

Cette relation s'utilise pour les températures au-dessus de 0°C

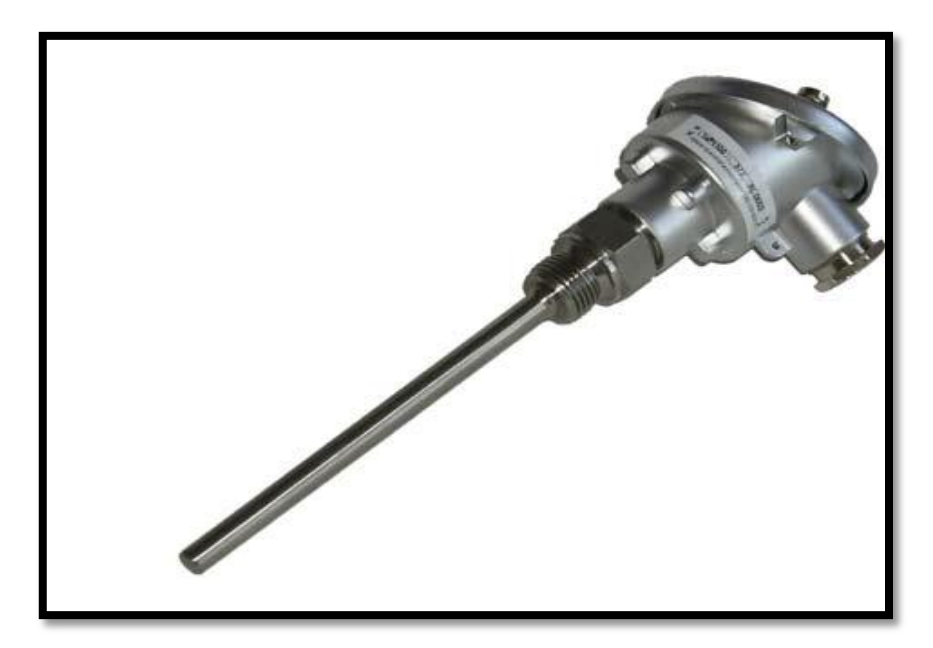

**Figure I.8.** La sonde Pt 100

#### **I.6.3. La sonde conductrice**

Le principe de détection de niveau le moins couteux est l'utilisation d'une sonde conductrice. Pour que cette approche soit viable, il faut que le liquide soit conducteur.

Lorsque le liquide entre en contact avec deux électrodes de la sonde, il ferme le circuit et permet la détection de niveau.

Un capteur peut présenter plusieurs points de commutation pour détecter divers niveaux dans le réservoir.

#### **Bilan**

- Détection tout-ou-rien ;
- Usage limite aux liquides conducteurs ;
- Sensible aux liquides corrosifs ;
- Températures de -200 à +400  $^{\circ}$ C.
- Point de commutation à prix minimum.

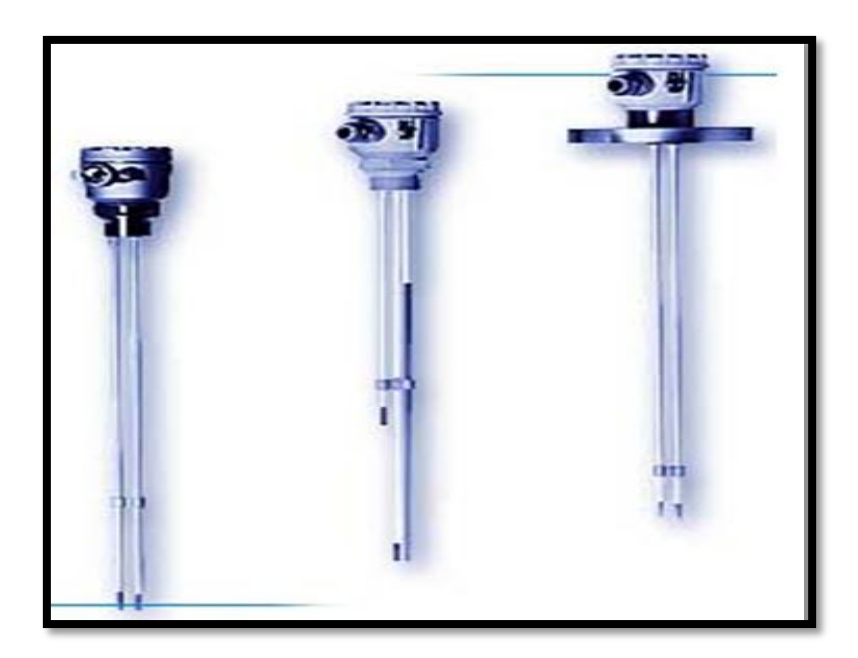

**Figure I.9.** La sonde de niveau

#### **I.7. Conclusion**

Nous avons, au cours de ce chapitre, présenté le système de chauffage et celui de régénération de produit ainsi les différents capteurs utilisés. Tout cela en vue de modéliser le système pour pouvoir ensuite concevoir un système de commande moderne du processus, basé essentiellement sur l'entité *Automate Programmable Industriel*.

## **Chapitre II : Application**

#### **II.1. Introduction**

Dans ce chapitre**,** nous présentons le développement de notre application : l'élaboration du GEMMA et du GRAFCET, la programmation en utilisant le Step 7 et la supervision par le WinCC flexible.

#### **II.2. Elaboration de GEMMA**

Il est nécessaire de remplir et préchauffer les bains avant de lancer la production normale. Cette procédure de fonctionnement est décrite dans le rectangle-état F2 <Marche de préparation>.

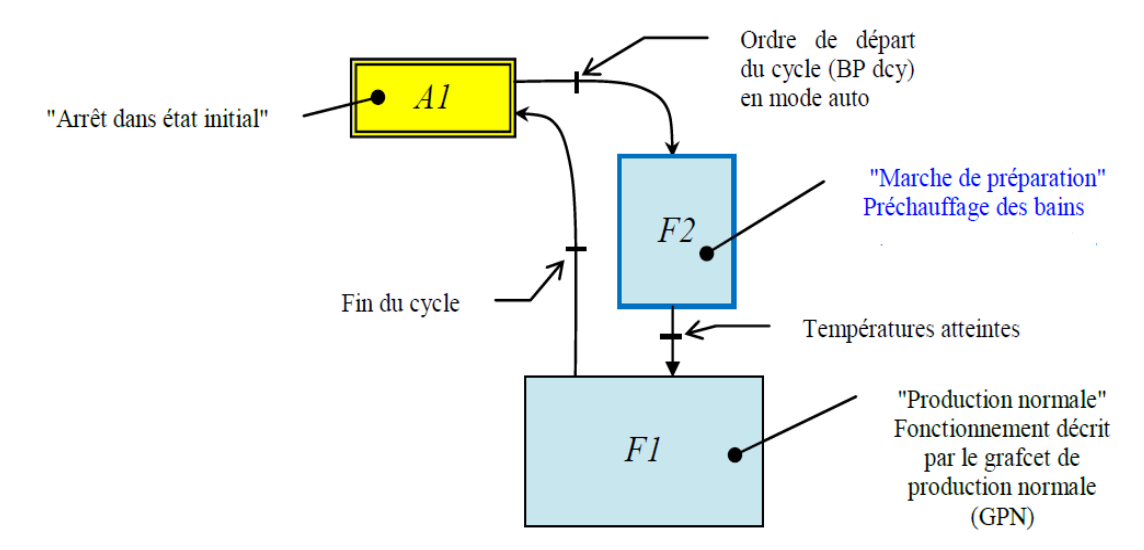

**Figure II.1.**Cycle de marche de préparation

Régénération des produits **:** cette opération est à réaliser au bout d'un certain nombre de pièces traitées (**N** = nombre de pièces), **un comptage est donc nécessaire**, il est effectué dans le GRAFCET de production normale.

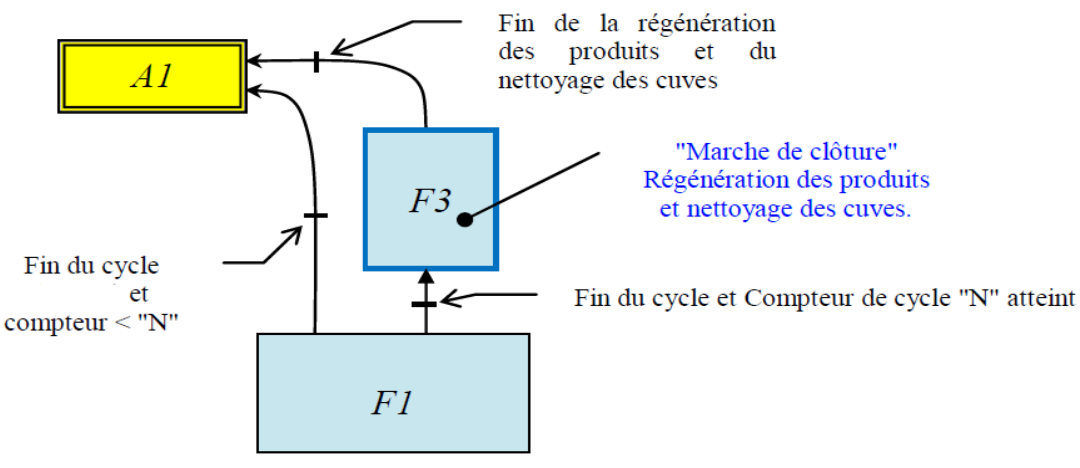

**Figure II.2.**Cycle de marche de régénération

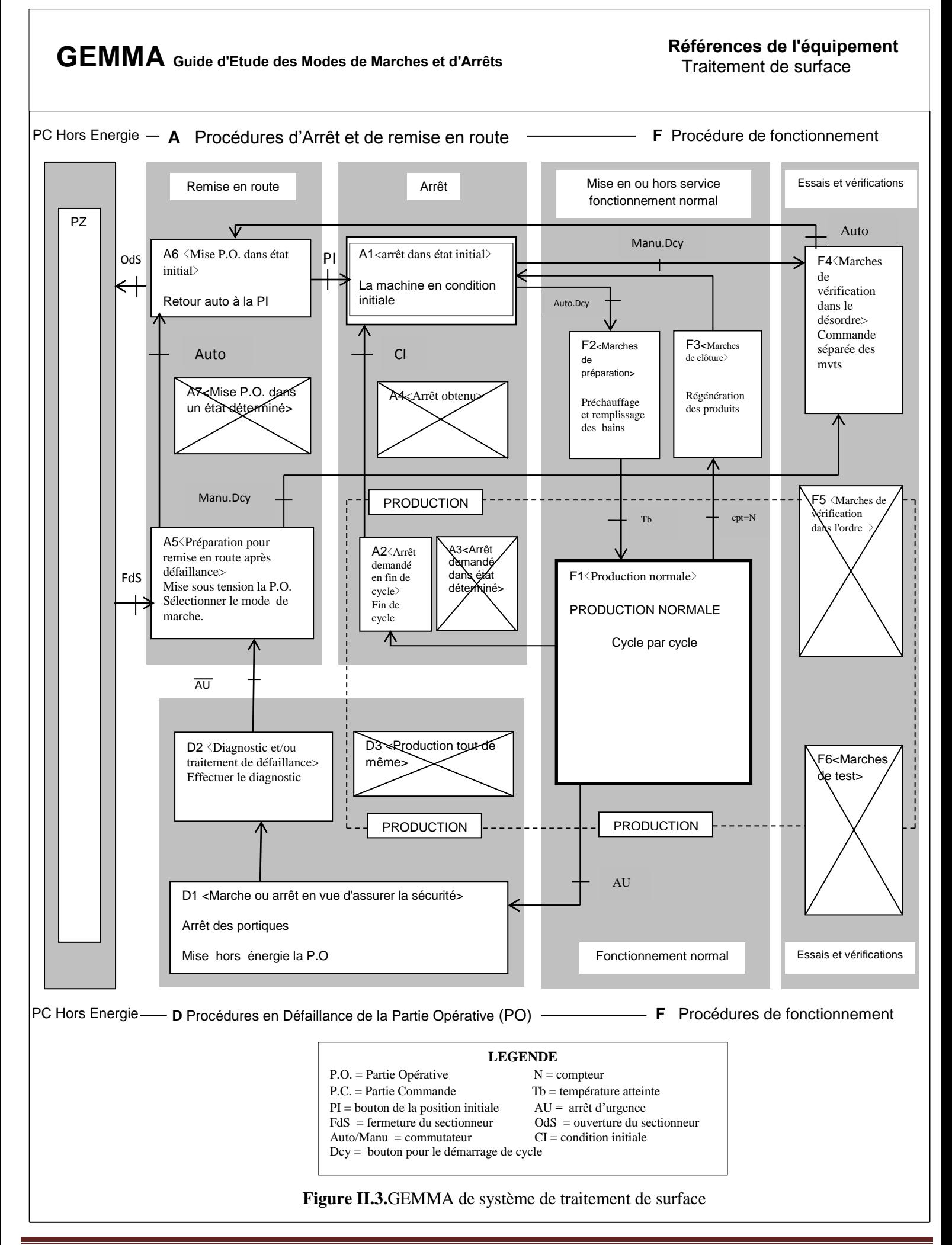

#### **II.3. La hiérarchisation du système**

Le tableau suivant peut résumer comment organiser de manière hiérarchisée le système de traitement de surface étudié.

**Tableau.II.1**.la hiérarchisation de système de traitement de surface

- Mettre la P.O. sous/ hors tension (D1)
- Autoriser / valider la conduite

- Autoriser la procédure de remise en route après défaillance (A5)

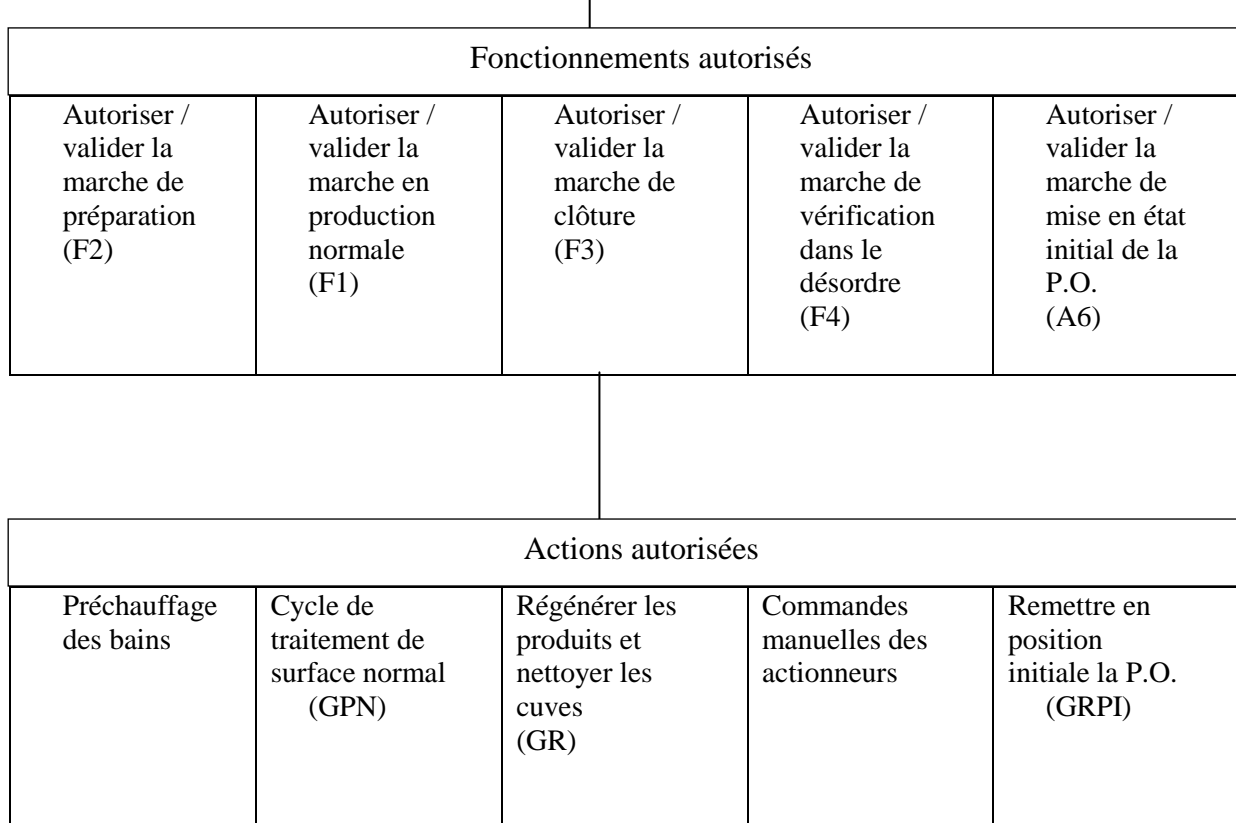

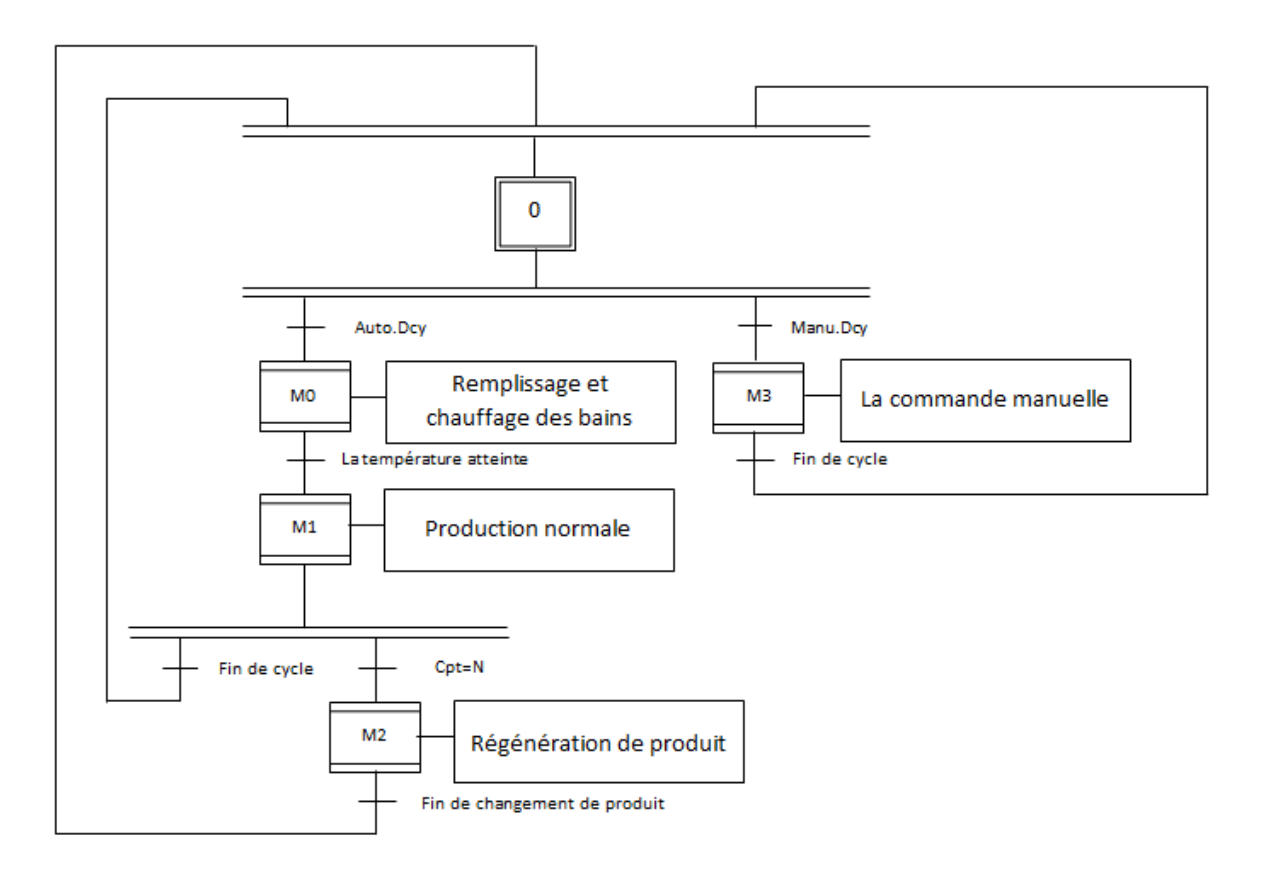

#### **II.4. Le GRAFCET générale de système**

**Figure II.4.** le GRAFCET de système

#### **II.5. Définition des entrées/sorties**

D'après l'étude qu'on a fait sur l'installation, on peut définir le type et le nombre des entrées/sorties nécessaires à la récupération du maximum d'informations. Donc on a dimensionné :

- 137 entrées TOR : celles qui viennent des capteurs de présence des corbeilles dans les bains, les capteurs de position, les capteurs de niveau, les fins de course de sécurité, Les boutons (Dcy : démarrer le cycle, PI : position initiale, Arrêt d'urgence) et les boutons de la commande manuelle.
- 69 sorties : la commande des moteurs, les voyants et les vannes.
- $\geq 11$  entrées analogiques : les capteurs de températures.

#### **II.6. Création du projet STEP 7**

Cette étape consiste à la création du projet STEP 7. On commence par la création de programme puis la configuration de matériel. Cette méthode est un peu plus complexe, mais nous permet de gérer aisément notre projet.

#### **II.7. Configuration du matériel dans STEP7**

Le projet a été créé. Après l'insertion de la station S7-300. Nous configurons le matériel utilisé :

On commence par le choix du châssis selon la station choisie auparavant. Pour la station SIMATIC S300, on aura le châssis ≪ RACK-300 ≫ qui comprend un rail profil. Sur ce profil, l'alimentation préalablement sélectionnée se trouve dans l'emplacement n°1.

La CPU est impérativement mise à l'emplacement n°2. L'emplacement n°3 est réservé comme adresse logique pour un coupleur dans une configuration multi châssis.

A partir de l'emplacement 4, il est possible de monter au choix les modules d'entrées sorties.

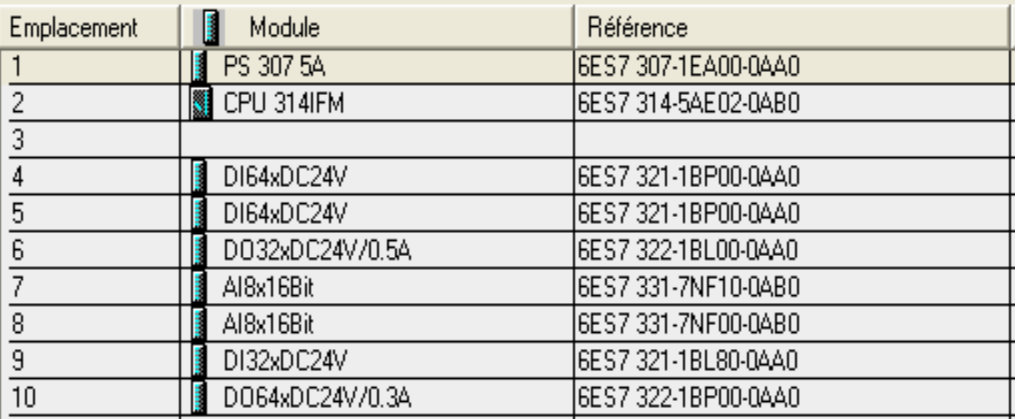

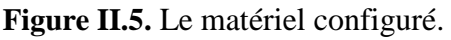

Module communication : la liaison choisit est de type MPI (Multi Point Interface).

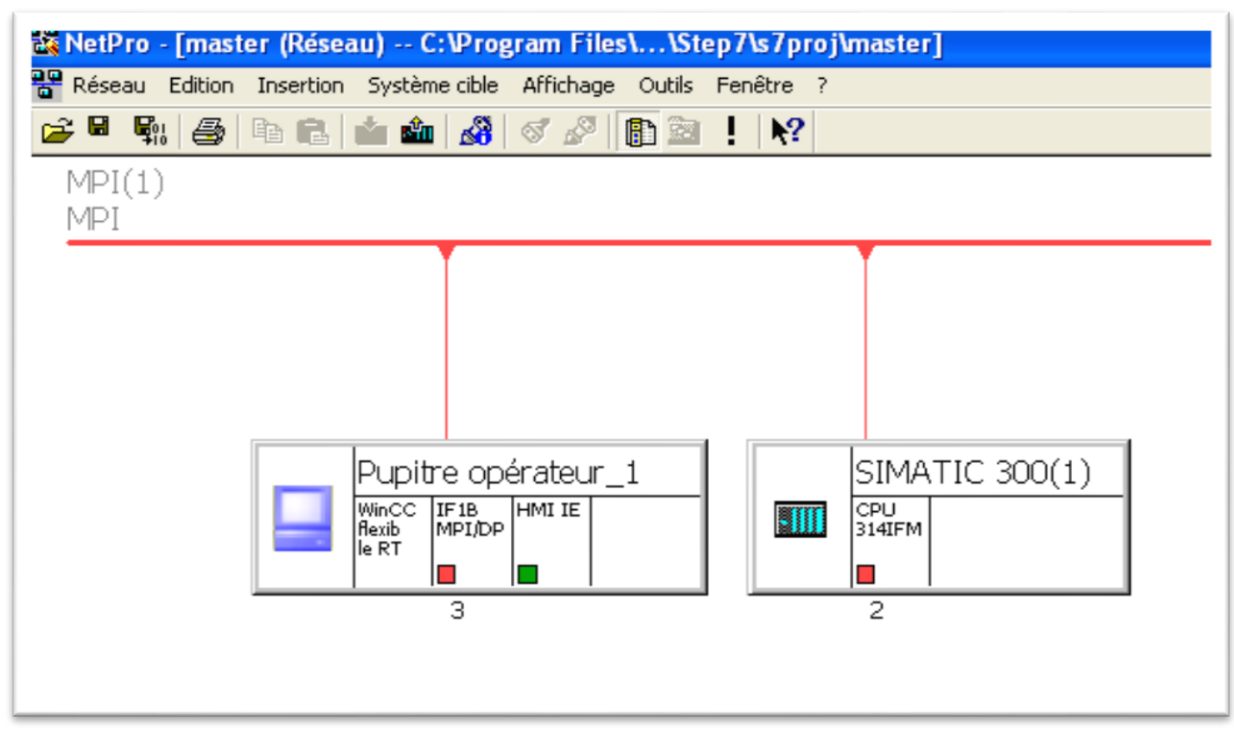

**Figure .II.6.** Configuration de la liaison entre l'automate et la station HMI

#### **II.8. Ecriture du programme dans STEP 7**

Avant de pouvoir commencer l'écriture du programme, nous devons définir au préalable tous les mnémoniques .Dans la partie programmation on s'est basé sur le langage de programmation graphique CONT.

Le langage à contacts (CONT) est un langage de programmation graphique. La syntaxe des instructions fait penser aux schémas de circuits électriques. Le langage CONT permet de suivre facilement le trajet du courant entre les barres d'alimentation en passant par les contacts, les éléments complexes et les bobines. [3].

La conversion de la lecture d'entrée (valeur donnée par le capteur) de l'entier vers Word est réalisée par la fonction move.

Pour avoir la valeur réelle des mesures de température nous avons utilisé la fonction SCALE ( FC105) de la mise à l'échelle, puis nous avons mémorisé la valeur réelle dans une mémoire double mot MD.

#### Réseau 195: Titre :

```
Commentaire :
```
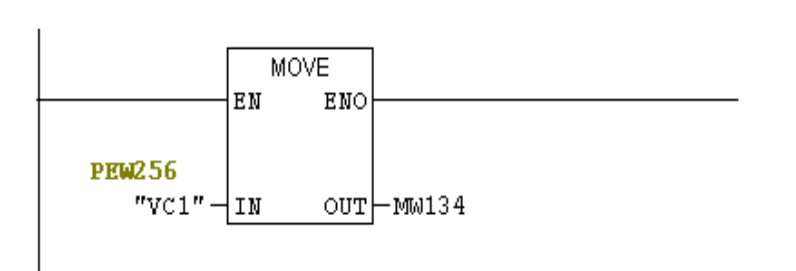

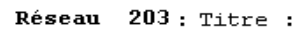

```
Commentaire :
```
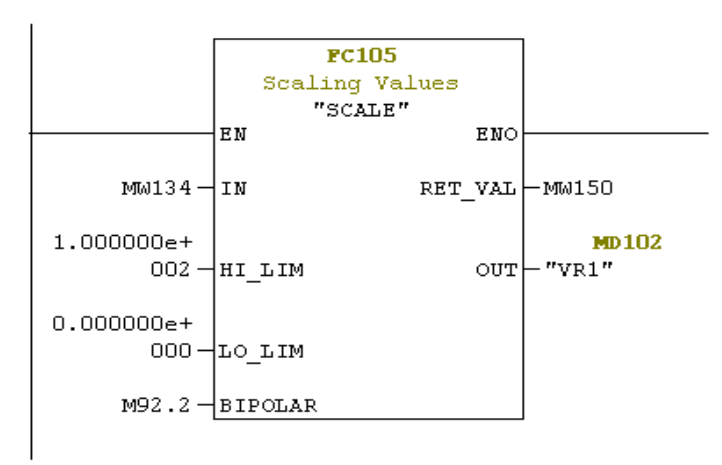

**Figure.II.7.**La mise à l'échelle de la température

Nous utilisons un opérateur de comparaison entre les valeurs des températures mesurées et celles de consigne, puis on mémorise le résultat dans une mémoire. Celle-ci est mise à 1 si la condition de la comparaison est rempliée (T< 75°C, T> 100°C). On aura un déclenchement d'alarmes et ouverture ou fermeture de la vanne de chauffage.

```
Réseau 211 : Titre :
```
 $Commentaire:$ 

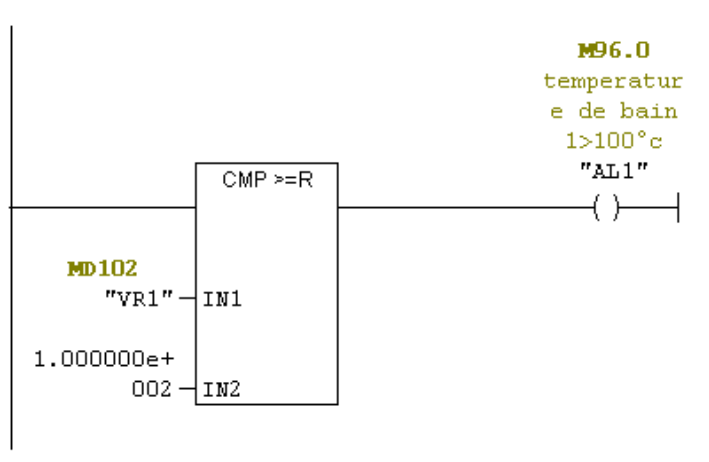

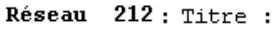

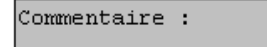

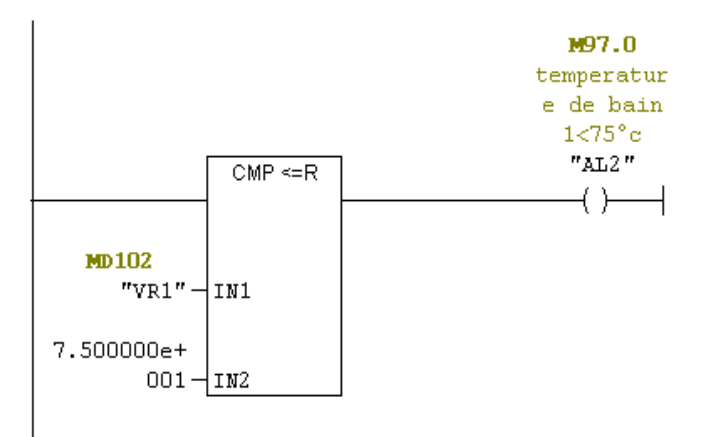

#### **Figure.II.8**.Comparateur de la température

Lorsque tous les bains sont remplis et la temperature sont atteintes le cycle de production normale peut se démarrer .

Réseau 242 : Titre :

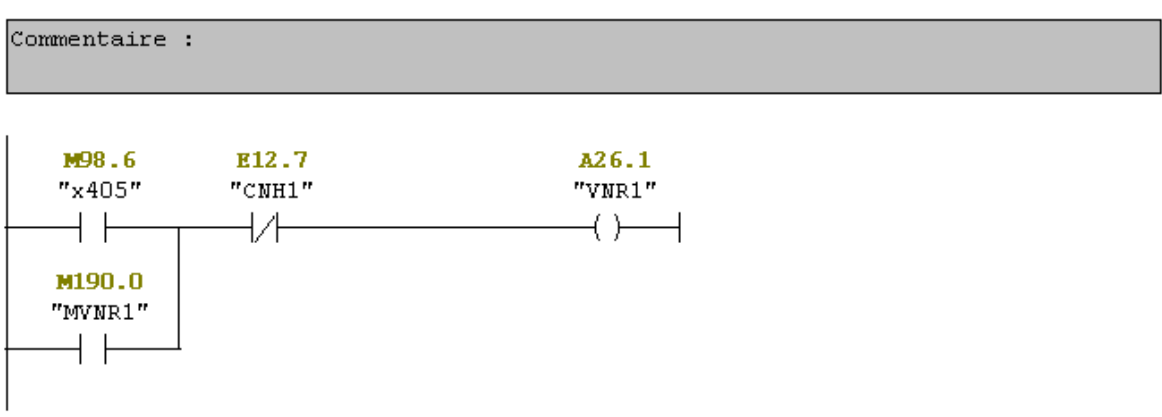

**Figure.II.9**.Programme pour commander la vanne de remplissage du bain 1

```
Réseau 270 : Titre :
```
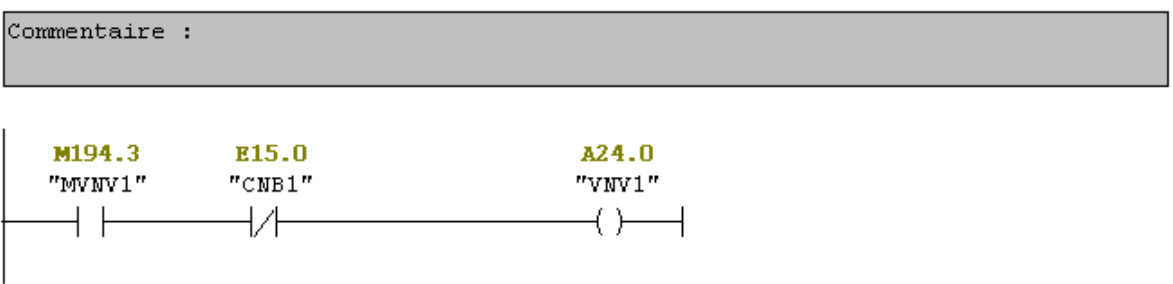

**Figure.II.10**.Programme pour commander la vanne de vidange du bain 1

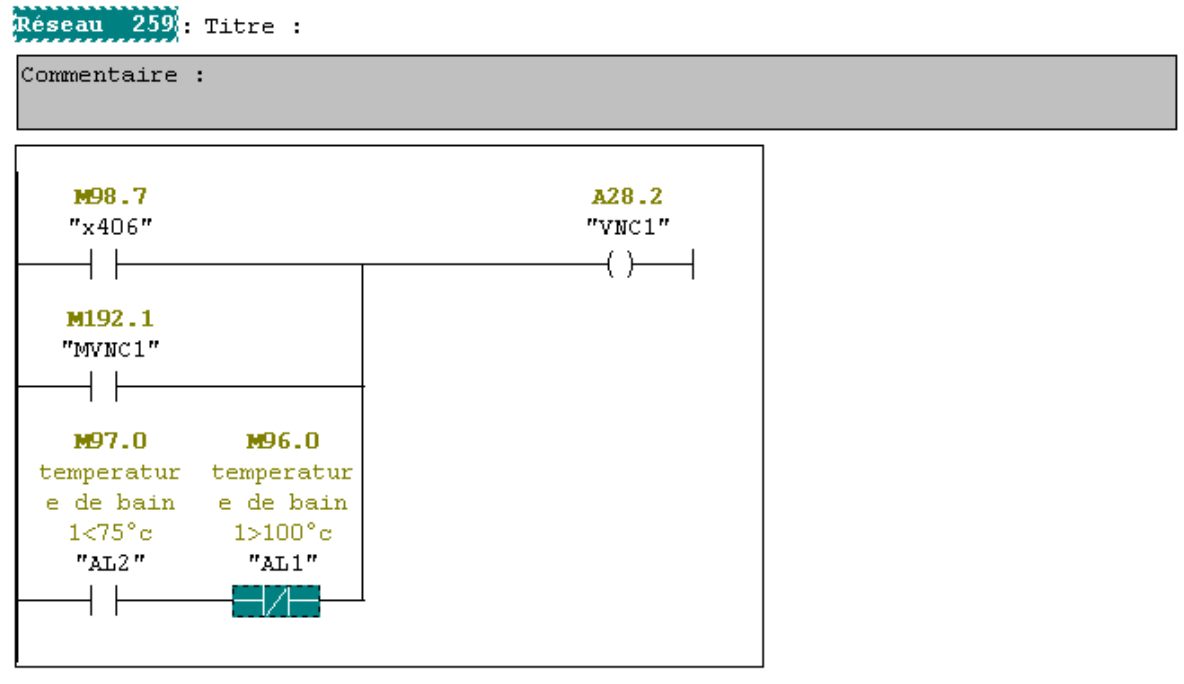

**Figure.II.11**.Programme pour commander la vanne de chauffage du bain 1

#### **II.9. Exécution du programme**

Pour mettre la CPU en mode RUN et démarrer l'exécution du programme, on click sur la case à cocher RUN (Marche) ou RUN P dans la fenêtre «CPU». Dans le simulateur S7- PLCSIM, on a représenté l'ensemble des variables d'entrées et les sorties sous forme de fenêtres. Pour visualiser le fonctionnement du programme et les étapes de fonctionnement de la machine on force les entrées et on visualise les sorties.

| S7-PLCSIM - SimView1                                                                                                    | $\lceil \cdot \rceil$ a $\lceil$                                                                                                    |
|----------------------------------------------------------------------------------------------------|----------------------------------------------------------------------------------------------------|
| Fichier Edition Affichage Insertion CPU Exécution Options Fenêtre ?<br>0 房日器 人物的<br>昌田<br>-⊌ K?<br>阳阳阳阳包包包<br>自囟间<br>,                                                                                     | Les entrées TOR                                                                                                    |
| EB<br>$\overline{\mathsf{x}}$<br>EB<br>$ \mathsf{x} $<br>冒田<br>ECPU<br>н                                                                                                    | $\overline{\mathsf{x}}$<br>$\overline{\mathsf{X}}$<br>EB<br>EB<br><b>PB</b><br>图B<br>ΙX<br>н                                                                                                    |
| $\frac{1}{2}$<br>EB 1<br>EB <sub>2</sub><br>$\overline{V}$ RUN-P<br>$EB$ 0<br>Bits<br>Bits<br>Bits<br>$\overline{\phantom{a}}$<br>$\blacktriangledown$<br>$\blacktriangledown$                             | EB<br>EB<br>EB <sub>6</sub><br>- 3<br>Bits<br>FIEB <sub>5</sub><br>Bits<br>Bits<br>Bits<br>$\blacktriangledown$<br>-4<br>$\overline{\mathbf{v}}$<br>$\overline{\phantom{a}}$                                                                                                    |
| $\Box$<br>$\Gamma$ RUN<br>7654<br>3210<br>765<br>3210<br>765<br>3210<br>$\frac{1}{2}$<br>ERUN<br>STOP<br>E STOP MRES<br>$\overline{\mathsf{v}}$                                                            | 7654<br>210<br>3210<br>3<br>$7.6 -$<br>3210<br>7654<br>3210<br>765                                                                                                    |
| EB<br>EB<br>$\vert$ X $\vert$<br>EB<br>$X_{B}$ $B$<br>٥                                                                                                    | <b>晋</b> B 14<br>∣x<br>BB<br>$\overline{\mathsf{x}}$<br>$\mathsf{X}% _{0}$<br>Ŀ.<br>$\overline{\mathsf{x}}$<br>$x_{BB}$<br>EB<br>۰                                                                                                    |
| EB <sub>8</sub><br>Bits<br>Bits<br>$\overline{\phantom{a}}$<br>EB 10<br>EB <sub>7</sub><br>$\overline{\phantom{a}}$<br>Bits<br>$\blacktriangledown$<br>EB <sub>9</sub><br>Bits<br>$\overline{\phantom{a}}$ | EB 14<br>Bits<br>$\blacktriangledown$<br>EB 12<br>Bits<br>$\overline{\phantom{a}}$<br>EB 13<br>11<br>Bits<br>Bits<br>$\overline{\phantom{a}}$<br>EB                                                                                                    |
| 7654<br>3 2 1 0<br>3 2 1 0<br>7654<br>$\theta$<br>7654<br>765<br>21<br>3210<br>EEER REEL<br>FFFFFFFF                                                                                                    | 7 6 5 4 3 2 1 0<br>3210<br>7654<br>7 6 5 4 3 2 1 0<br>765<br>3<br>210<br><b>VEEL VVEE</b><br>ITEEE EEEE<br><b>FEFETEER</b><br>$\begin{array}{ll} \textcolor{red}{\textbf{I}} \textcolor{red}{\textbf{I}} \textcolor{red}{\textbf{I}} \textcolor{red}{\textbf{I}} \textcolor{red}{\textbf{I}} \textcolor{red}{\textbf{I}} \textcolor{red}{\textbf{I}} \textcolor{red}{\textbf{I}} \textcolor{red}{\textbf{I}} \end{array}$ |
| EMB<br>$\mathsf{X}$<br>EAB<br>$\vert$ X $\vert$<br>图B<br><u> X</u><br>PEW 304<br>15<br>H.<br>×                                                                                                    | $\mathsf{X}% _{0}$<br><b>EPEW 308</b><br>$\mathbf{X}$<br><b>PPEW 310</b><br>$\ X\ $<br>필PEW 312<br>ΙX<br>$\Box$ $\mathsf{X}$ $\mathsf{B}$ pew 306 $\Box$                                                                                                    |
| MB.<br>$AB$ 11<br>$\sqrt{2}$<br>Bits<br>$\overline{\phantom{a}}$<br>Bits<br>EB 15<br>Bits<br>$\vert$<br>$\overline{\mathbf{v}}$<br>VC1<br>Défit, déc                                                       | VC3<br>the dec v<br>VC4<br>VC5<br>VC <sub>2</sub><br>Défit, déc <sup>v</sup><br>Défit, déc<br>Défit, déc                                                                                                    |
| 76<br>5<br>$\sqrt{3}$<br>210<br>7654<br>3210<br>3 2 1 0<br>7654<br><u>e je pre</u><br>ПN<br>TEEL.<br>24795<br><b>FFFF</b><br>Valeur v                                                                      | 24795<br>Valeur v<br>25454<br>14045-<br>22162<br>Valeur v<br>$Valeur$ $\blacktriangledown$<br>Valeur                                                                                                    |
| $\vert$ X $\vert$<br>$\vert$ X<br>$\vert$ X $\vert$<br>BPEW<br><b>EPEW 318</b><br>PFW320<br><b>PPEW 314</b><br>$316 -$                                                                                     | $\Box$ $\mathbf{v}$<br><b>EPEW 324</b><br>$\Box$ $X$ $B$ pew 322 $\Box$ $\Box$ $X$                                                                                                    |
| VC6<br>VC7<br>VC8<br>Défit., déc <sup>v</sup><br>Défit, déc<br>Défit, déc <sup>y</sup><br>VC9<br>Défit, déc                                                                                                | <b>Ldéc v</b> Les entrées analogiques<br>VC11<br>VC10<br>Défit, déc                                                                                                    |
| 16457<br>Valeur v<br>15799<br>20187<br>Valeur v<br>Valeur v<br>16238<br>Valeur v                                                                                                    | 16238<br>15799<br>Valeur v                                                                                                    |
| $\overline{\mathsf{x}}$<br>E<br>$\mathsf{X}% _{0}$<br>$\mathbf{X}$ be<br>$\mathsf{X}% _{0}=\mathsf{X}_{1}\!\left( a,b\right) ,\mathsf{X}_{1}\!\left( a,b\right)$<br>$\mathbf{E}$<br>H<br>۰<br>▣<br>28      | $\vert x \vert$<br><b>EAB 10</b>    <br>EAB<br>图相<br>$\overline{\mathsf{x}}$                                                                                                    |
| 137<br>T29<br>$\sqrt{10}$<br> 128                                                                                                    | AB TO<br>AB<br>Bits<br>- 9<br>Bits<br>$\vert$<br>$\sqrt{\mathbf{F}_{\text{R}}\mathbf{s}}$<br>AB<br>$\blacktriangledown$<br>$\blacktriangledown$<br>B                                                                                                    |
| $0$ 10ms $\sqrt{1}$ T=0<br>$\boxed{0}$ 10ms $\boxed{v}$ T=0<br>$0$ 10ms $\bullet$ T=0<br>$\boxed{0}$ $\boxed{10}$ $\boxed{5}$ $\boxed{10}$                                                                 | 765<br>765<br>3210<br>3<br>210<br>76543210<br><b>FEER FEER</b><br>$\Box$                                                                                                    |
| Les temporisateurs                                                                                                    | <b>Les sorties</b>                                                                                                    |
| Pour obtenir de l'aide, appuyez sur F1.                                                                                                    | $MPI = 2$                                                                                                    |

**Figure II.12.** Fenêtre de configuration du simulateur.

#### **II.10.La Création de l'interface HMI du projet par WinCC flexible**

Dans cette partie nous avons créé une interface graphique, depuis laquelle s'effectue la supervision du système de traitement de surface.

Création de la liaison entre le projet HMI et l'API :

La communication entre les pupitres opérateurs et les automates SIMATIC S7 peut être réalisée via MPI (Multi point Interface).

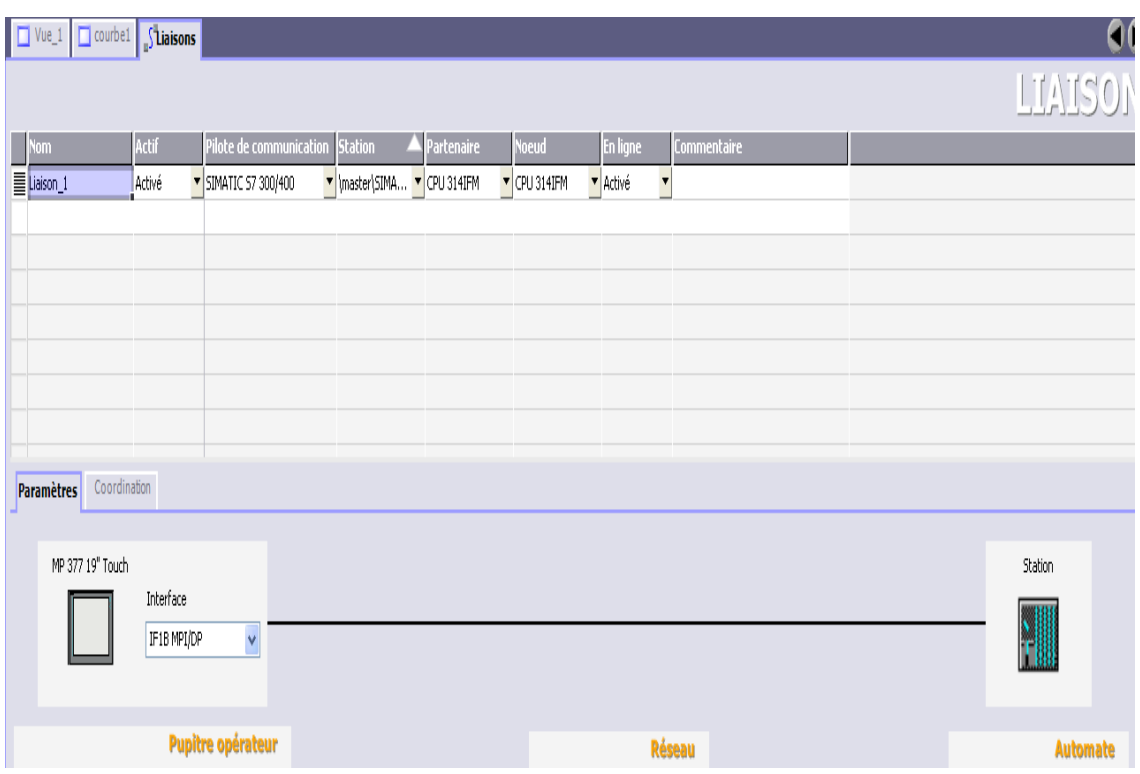

**Figure II.13.** Configuration de la liaison entre l'automate et la station HMI

#### **II.11.Description des vues**

Notre projet de supervision est structuré de manière à pouvoir visualiser l'ensemble des bains et atteindre les informations et commandes de chaque équipement, donc en tout on a 23 vues :

#### **II.11.1. La Vue principale**

C'est la page d'accueil de notre projet puisqu'elle englobe l'ensemble de l'installation. Elle permet l'accès à la navigation entres les différentes vues développées et cela grâce à un ensemble de boutons configurés sur celle-ci. En cliquant sur chaque bouton, on aura accès à la vue correspondante. Cette vue est représentée dans la **Figure II.14**

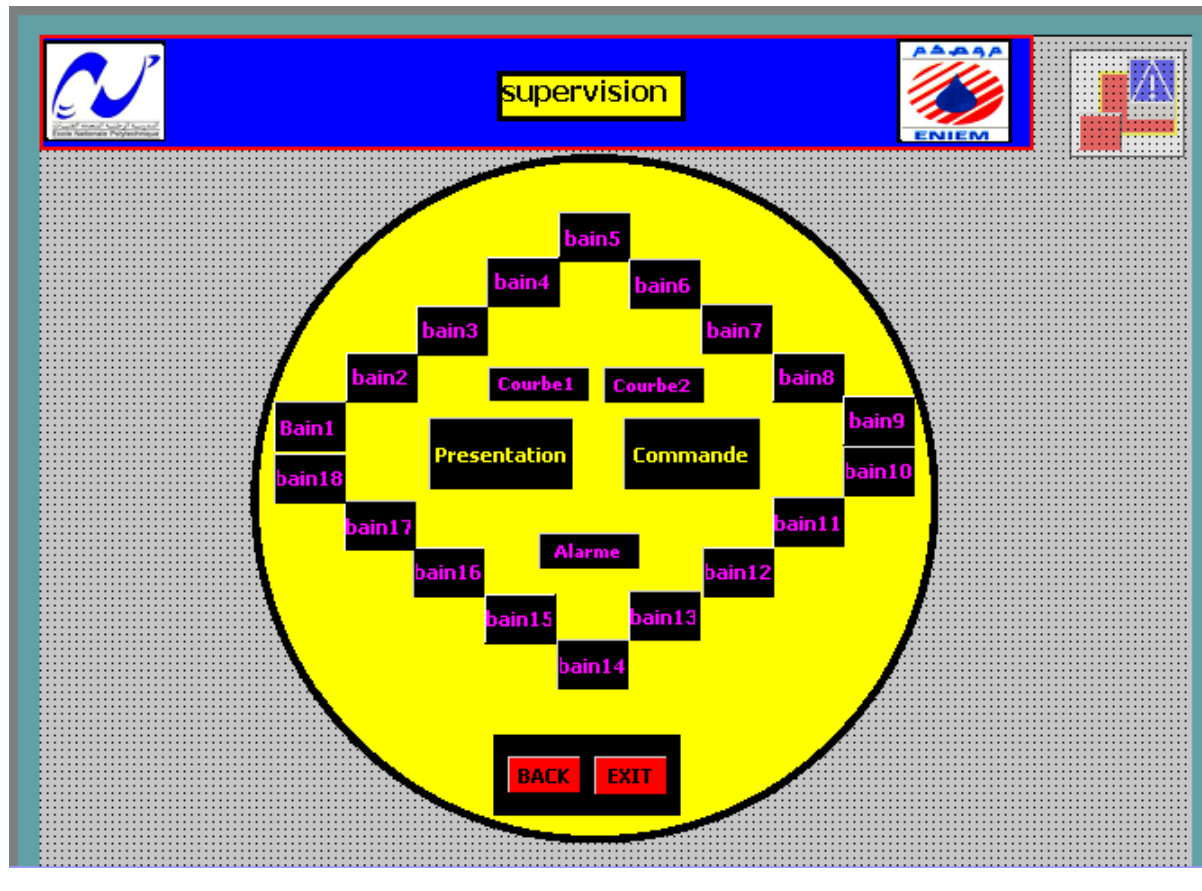

**Figure II.14.** La vue de présentation

#### **II.11.2. La vue d'Alarmes Analogiques**

Les alarmes utilisées sont des alarmes de type analogique. Elles montrent les événements où les anomalies qui peuvent survenir dans le processus. Ces alarmes peuvent servir pour le diagnostic des erreurs.

Pour configurer les alarmes analogiques, il faut éditer ces propriétés directement dans les cellules du tableau. On spécifie les paramètres suivants :

- **Texte** : Le texte du message est affiché au runtime.
- **Numéro** : numéro unique servant à l'identification de l'alarme
- **Classe** : Nom de la classe d'alarmes à laquelle appartient l'alarme
- **Variable de surveillance** : Cette variable fait l'objet d'une surveillance de limites.
- **La valeur limite** : c'est le seuil de déclenchement de l'alarme, elle peut être indiquée directement sous forme de constante ou indirectement sous forme de variable.

 **Déclencheur** : c'est la méthode de surveillance des valeurs limites. On peut choisir que, si front montant, l'alarme soit déclenchée en cas de dépassement de la valeur limite vers le haut, ou si front descendant, elle soit déclenchée en cas de dépassement de la valeur limite vers le bas.

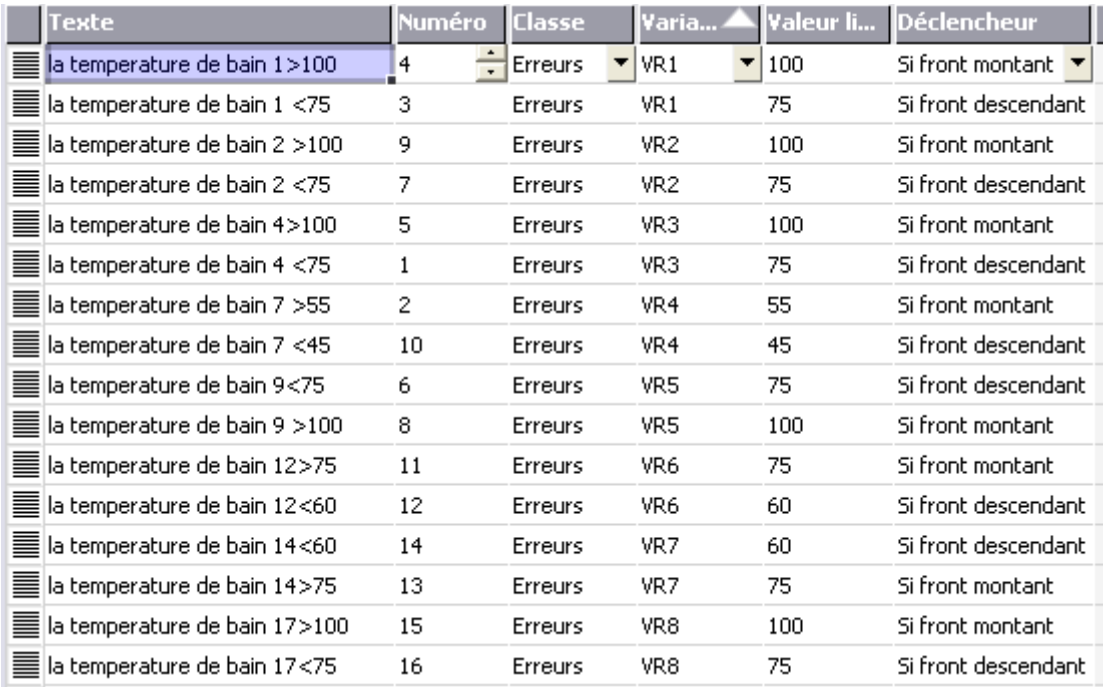

#### **Figure II.15.** Le tableau de configuration des alarmes analogiques

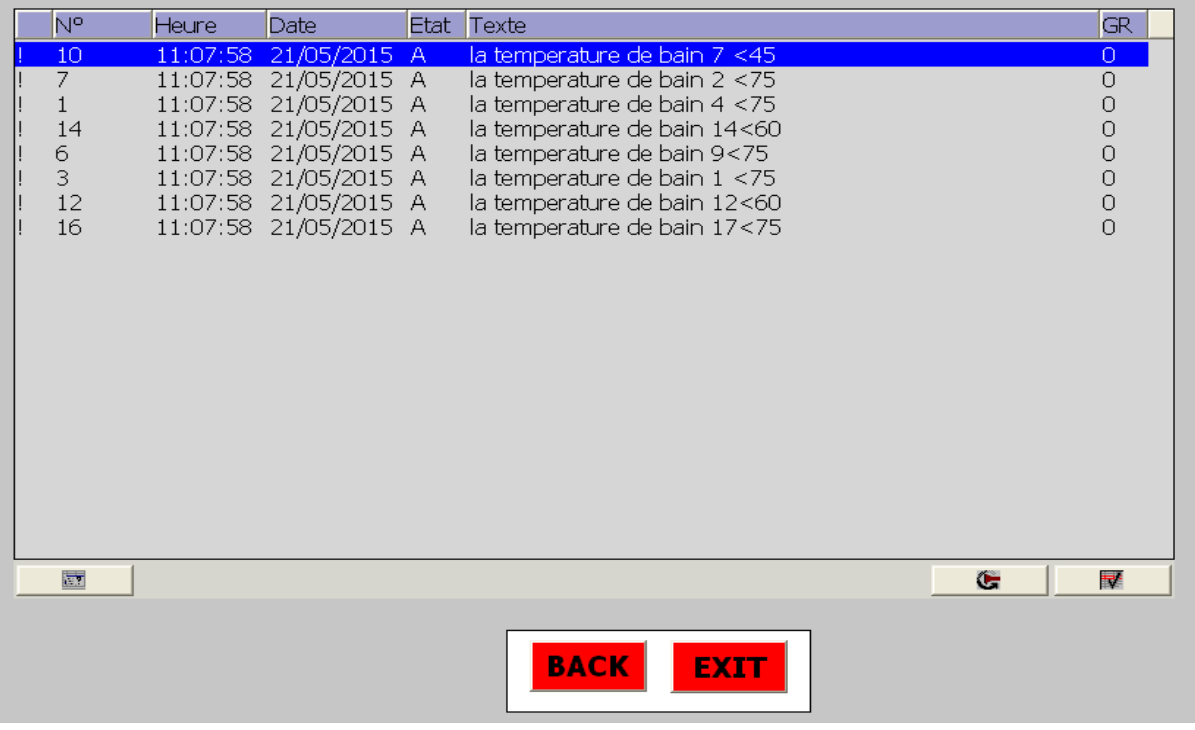

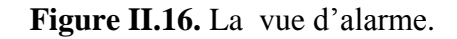

#### **II.11.3. La vue de courbe des températures**

La vue permet de représenter graphiquement les changements de température des bains en temps réel. Pour visualiser des courbes, nous configurons l'affichage de ces dernières dans la vue de projet et nous y définissons leurs types [4]:

- **Archive** : permet la visualisation des valeurs archivées d'une variable.
- **Déclenchement sur impulsion temps réel** : permet une visualisation des valeurs sur déclenchement horaire.
- **Déclenchement sur bit temps réel** : permet une visualisation des valeurs déclenchée sur événement.
- **Déclenchement sur bit historique** : permet une visualisation déclenchée sur événement avec acquisition de données par tampon.

Pour configurer l'affichage d'une courbe on suit les étapes suivantes :

- 1. Glisser l'objet "Vue de courbe" de la fenêtre d'outils (objets complexes) dans la vue.
- 2. Cocher dans la fenêtre des propriétés l'entrée "Propriétés" et "Courbes". La boîte de dialogue "Courbes" s'ouvre.
- 3. Attribuer un nom à la courbe dans la colonne "Nom".
- 4. Dans la colonne "Visualisation", on choisit la représentation de la courbe soit par "Lignes", "échelons", "Bargraphes" ou "points".
- 5. Dans la colonne "Type de ligne", on peut sélectionner entre "Massif", "Tiret" ou "Solide".
- 6. Dans la colonne "Type de courbe", on choisit le type de déclenchement de la courbe "Archive", "Déclenchement sur impulsion temps réel", "Déclenchement sur bit temps réel" ou "Déclenchement sur bit historique".
- 7. Dans la colonne "Paramètres source", on clique sur la flèche. Une boîte de dialogue s'ouvre.
- 8. Sélectionnez comme "Variable de courbe" la variable dont les valeurs doivent être affichées.
- 9. Dans la colonne "coté", on choisit le sens de l'axe de la courbe.
- 10. Avant la dernière colonne, on choisit la couleur de la courbe.

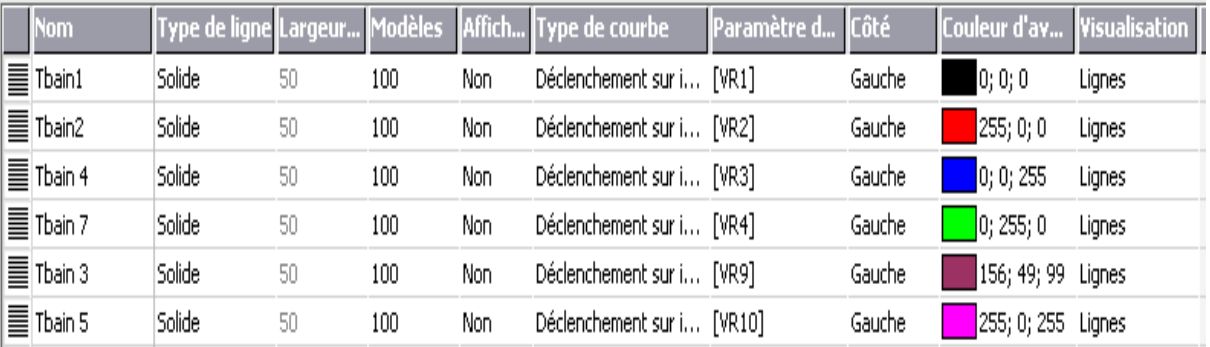

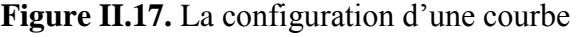

Les figures suivantes (**figure II.17, figure II.18**) montrent la vue des courbes de température de chaque bain :

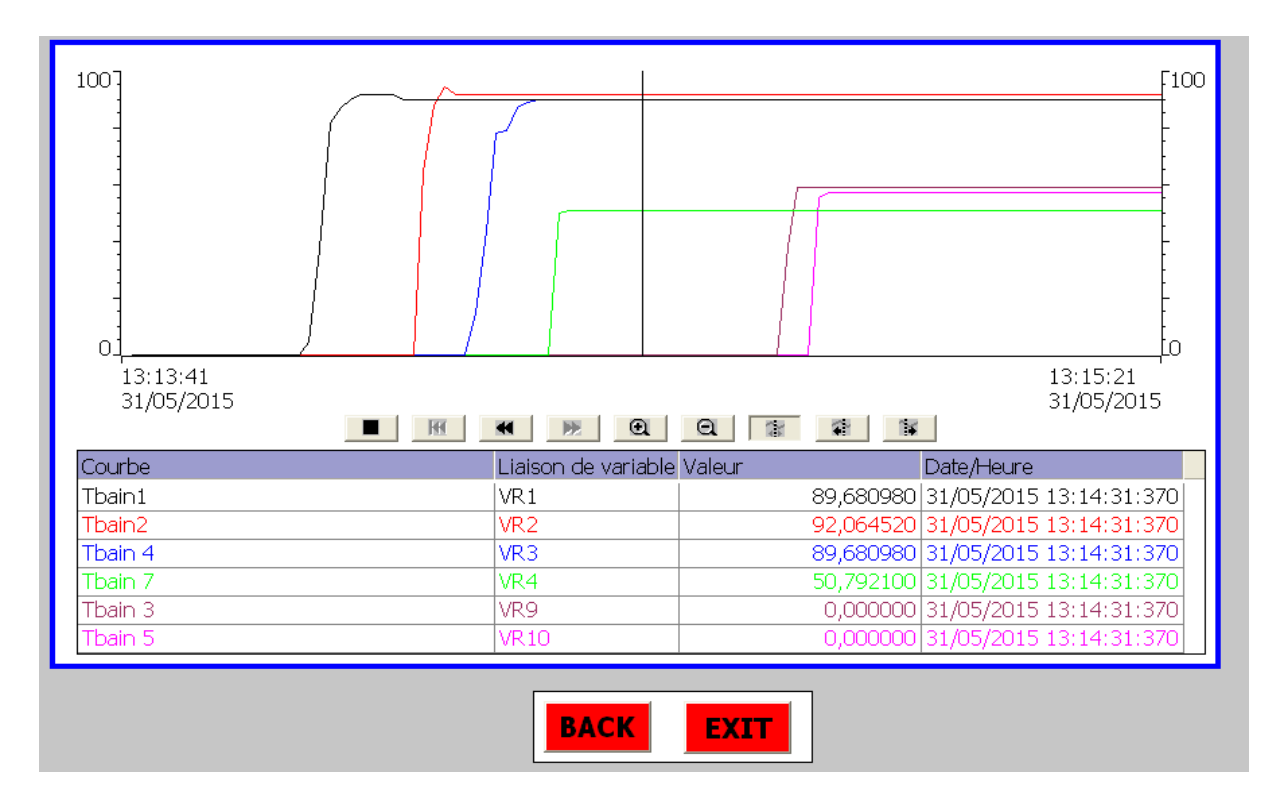

**Figure II.18.** La vue des courbes de température (1)

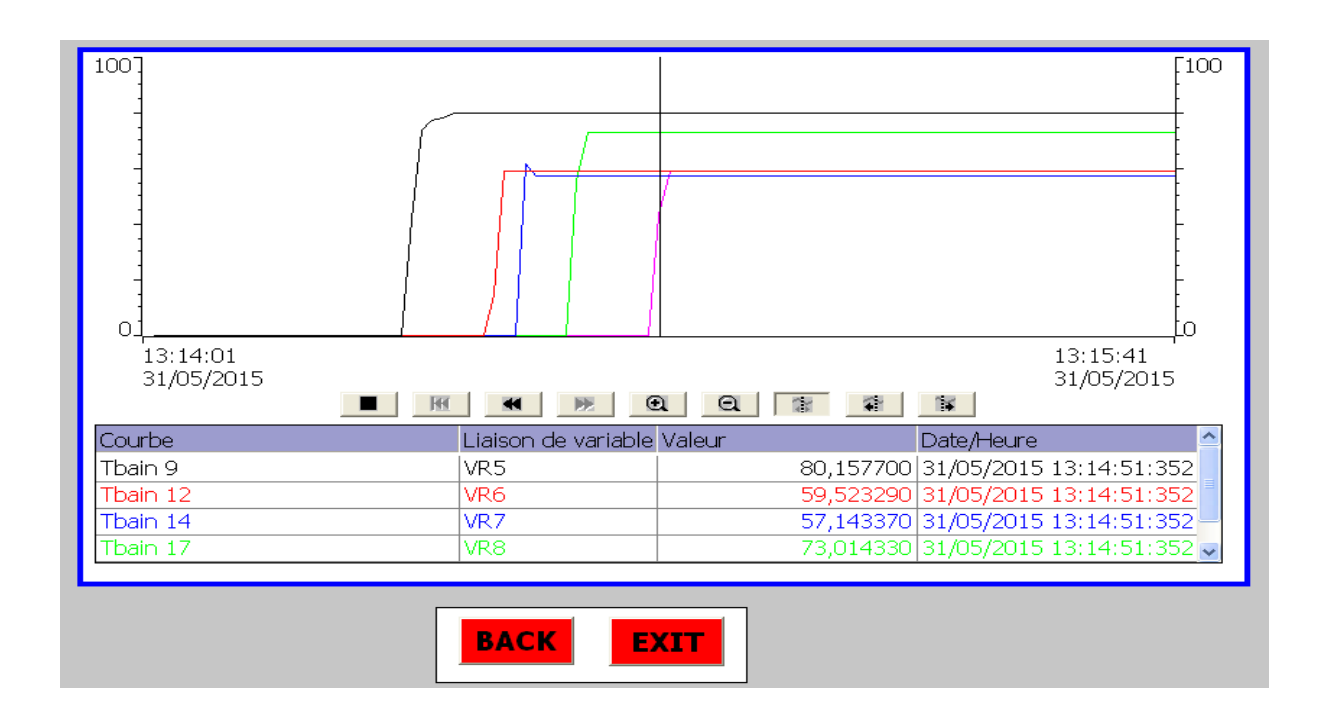

**Figure II.19.** La vue des courbes de température (2)

#### **II.11.4. La vue de bain**

Elle permet à l'opérateur de visualiser l'état des vannes (marche/arrêt) et le niveau des bacs, comme indiqué dans la **Figure II.19** et **Figure II.20** représentés ci-dessous :

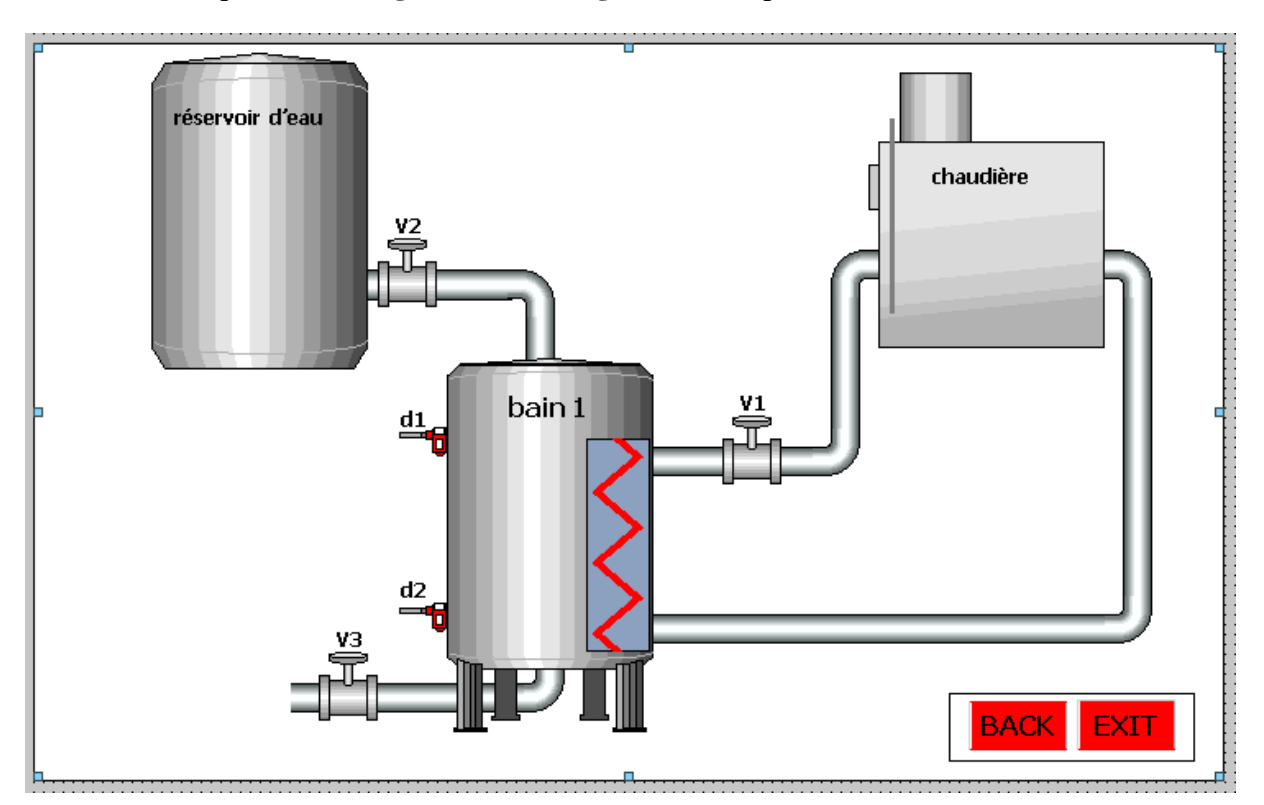

**Figure II.20.** La vue de bain 1

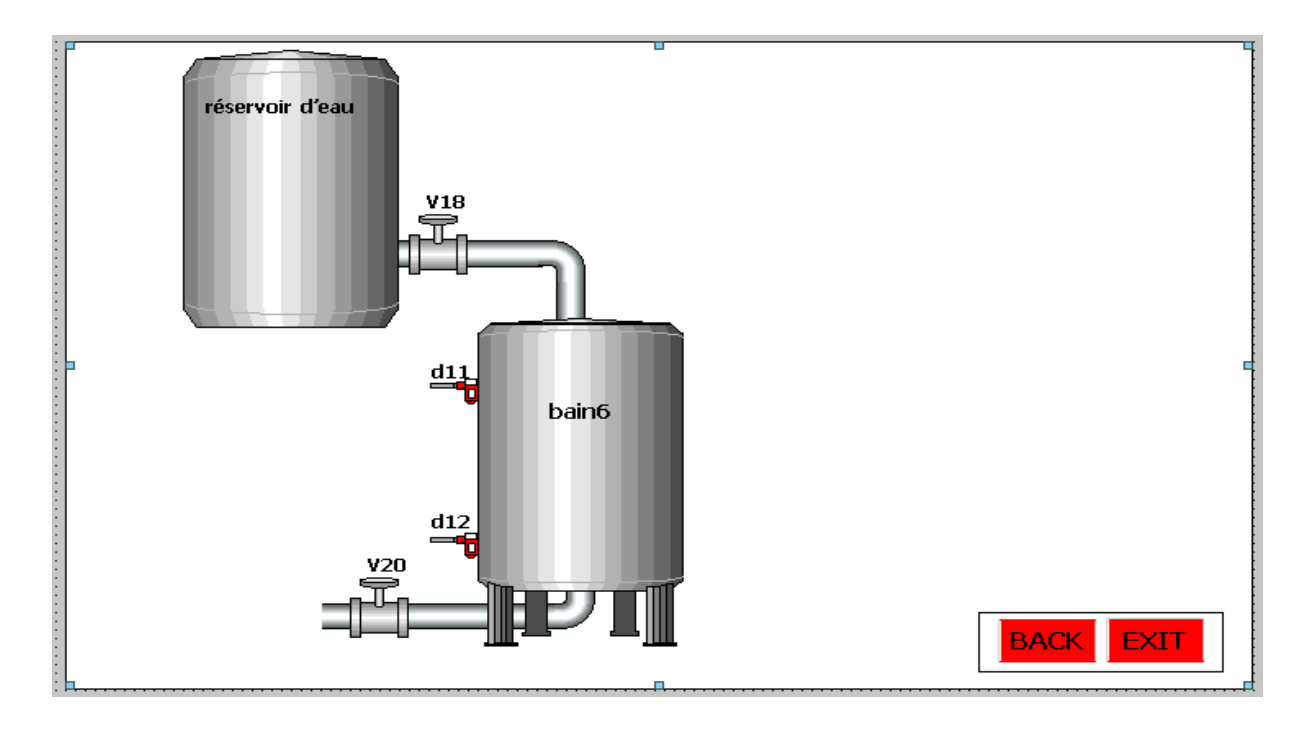

**Figure II.21.** La vue de bain 6

#### **II.11.5. La vue de commande**

Cette vue permet à l'opérateur de commander l'ouverture et la fermeture des différentes vannes pour chaque bain.

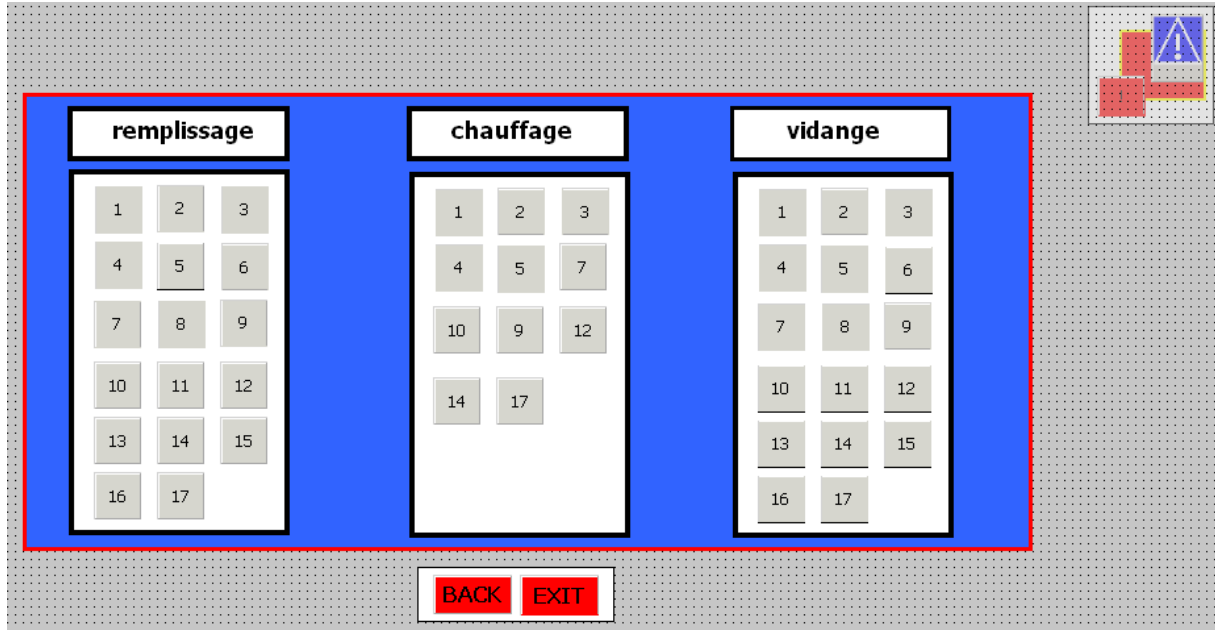

**Figure II.22.** La vue de commande

#### **II.12.Conclusion**

 Dans ce chapitre, nous avons élaboré le grafcet de l'installation puis nous avons le programmé sous Step 7 et à base WinCC flexible, nous avons fait la supervision du procédé à travers un écran, et on a créé les différentes vues qui permettent de suivre l'évolution du fonctionnement de l'installation. Ceci nous offre une grande flexibilité de contrôle, surtout avec l'ajout des vues des alarmes, nous permit de faciliter les opérations de maintenance.

## **Conclusion générale**

#### **Conclusion générale**

Notre travail consiste à automatiser le reste des équipements de la chaine de traitement de surface tels que le système de remplissage des bains, de chauffage et régénération de produit. On a utilisé le SIMATIC STEP7, SIMATIC WINCC dans un environnement commun, pour représenter, surveiller, et diagnostiquer l'état de fonctionnement de procédé dans le but d'obtenir un fonctionnement optimal et de disposer en temps réel d'une visualisation de l'état d'évolution des paramètres du processus, ce qui permet à l'opérateur de prendre rapidement des décisions appropriées à ses objectifs telle que la cadence de production, qualité des produits et sécurité des biens et des personnes. Par conséquent il répond, à lui seul, aux segments les plus importants d'une installation automatique à savoir :

- Commande
- Visualisation et supervision
- ❖ Communication
- Diagnostique
- Sécurité

Ce projet était une occasion d'approfondir nos connaissances acquises durant notre formation et de les confronter en étude de simulation à un problème d'industrie réel. Cela nous a permis d'acquérir une expérience dans le domaine de la pratique.

A la lumière des résultats obtenus, de nombreuses perspectives s'ouvrent à nous :

- la réalisation d'un prototype de station de traitement de surface.
- la régulation de température et de niveau par un bloc PID.
- Mettre en œuvre une commande par variateur de vitesse pour les moteurs.

#### **La bibliographie**

[1] S.MAHOUR « automatisation d'une ligne de traitement de surface » Projet de fin d'études, ENP, 2015.

[2] Y. PARMANTIER, F. KRATZ « capteurs-définitions, principes de détection » Technique de l'ingénieur, vol, r400.

[3] P.JARGOT, « Langages de programmation pour API. Norme IEC 1131 -3 », Techniques de l'ingénieur, Vol. S 8 030.

[4] SIMATIC HMI « WinCC flexible 2008 Compact/Standard/Advanced » référencé 6AV6691- 1AB01-3AC0.